# (Enter) szjsagas nässassaga kass

សព្វថ្ងៃនេះ ការប្រើប្រាស់កុំព្យូទ័រ គឺជាមធ្យោបាយយ៉ាងសំខាន់មួយ ក្នុងការដោះស្រាយបញ្ហា និងជួយសំរួលដល់ការ ុ ់ ងារ ប្រចាំថ្ងៃរបស់មនុស្សដែលរស់នៅលើពិភពលោក។ ភាគច្រើនការងារ ស្ទើរតែទាំងអស់របស់ពួកគេគឺពឹងផ្អែកទៅ លើការ ប្រើប្រាស់កុំព្យូទ័រទាំងស្រង ដែលជាហេតុទាមទារឲអ្នកប្រើប្រាស់ត្រវមានសមត្ថភាព និងចំនេះដឹងគ្រប់គ្រាន់ កងការ បើបោស់ទៅលើវា។

រម្ដអបរ

-

ដើម្បីចូលរួមលើកសយវិស័យព័ត៌មានវិទ្យា នៅកងពេះរាជាណាចក្រកម្មជា មជម្រណលព័ត៌មានវិទ្យា អិនធ័រ តេវបាន បង្កើតឡើងផងដែរ ក្នុងគោលបំនង ដើម្បីជួយបណ្តុះបណ្តាលចំនេះដឹងផ្នែកព័ត៌មានវិឡាដល់ សិស្ស និស្សិត និងអ្នក សិក្សា ឲមានចំនេះដឹងពិតប្រាកដក្នុងផ្នែកនេះ ជាពិសេសមានសមត្ថភាពច្បាស់ណុសក្នុងការប្រើប្រាស់កុំព្យូទ័រ។ ុ ដូចនេះសូម សិស្ស និស្សិត និងអ្នកសិក្សាទាំងអស់ ខិតខំប្រឹងប្រែង សិក្សា ស្រាវជ្រាវ និងចាប់យកនូវចំនេះដឹង ផែល មជ្ឈមណ្ឌល បានបណ្តុះបណ្តាលជូន ដើម្បីឲពេលវេលាដែលអ្នកបានចំនាយ ក្លាយទៅជាប្រយោជន៍មួយយ៉ាំងធំធេង សំរាប់ជីវិតរបស់អុកនាពេលអនាគត

យើងខំដែលជាអករៀបរឿងនៃ មជមេណលព័ត៌មានវិទ្យា អ៊ិនធ័រ សមអរគុណចំពោះការគាំរទូរបស់ សិស្ស និស្សិត និងអកសិករាទាំងអស់ និងសមអភ័យ ទោសរាល់កំហស់ឆ័ងដែលកើតមានកងករណីណាម៉យ ហើយយើងខំ នឹងខិត ខំ រិះរកនូវអីដែលថ្មីកងដែកព័ត៌មានវិទូកនេះ ដើម្បីផល់ជនដល់ អ្នកសិករាបនៃមទៀត សមអរគុណ និងសម

5502165

5502.05

ក្រុមអ្នករៀបរៀងនៃ មជ្ឈមណ្ឌលព័ត៌មានវិទ្យា អិនធ័រ

5502165

ជំរាបស្ស ។

5502165

Website: www.enteritc.com | facebook.com/enteritc

Tel: 010-012-016 603 314

ផ្ទះលេខ 179 ផ្លូវ 173 សង្កាត់ ទំនប់ទឹក ខណ្ឌចំការមន វាជធានីភ្នំពេញ SPORTS CASAGES OF

### សេយស្៊ូរស:

SS.

 $\hat{\mathcal{L}}$ 

 $\begin{array}{lllllllllllll} \mathbf{X}^{\mathbf{R}}\mathbf{Y}^{\mathbf{R}}\mathbf{Y}^{\mathbf{R$ ង។ គ្មានផ្នែកណាមួយ្ធន្តៃសៀវភៅនេះត្រូវបាន ផលិតឡើងវ៉ិញ ទោះជាមធ្យោបាយណាក៏ដ្វោយ នៅពេលដែលគ្មានការ អនុ៣ាតិជាលាយលកណ៍អករេ ពីមាស់កមសិទ្ធ។

## ស្រេស្ទេសេភឆ 1:

*ី*ន&ីហ ម៉នី ច័នធារិទ ចិន សវណ កែវ សោភ័ណ

### អូភកែសំរួលអ**ក្ខព**ទស្ល្

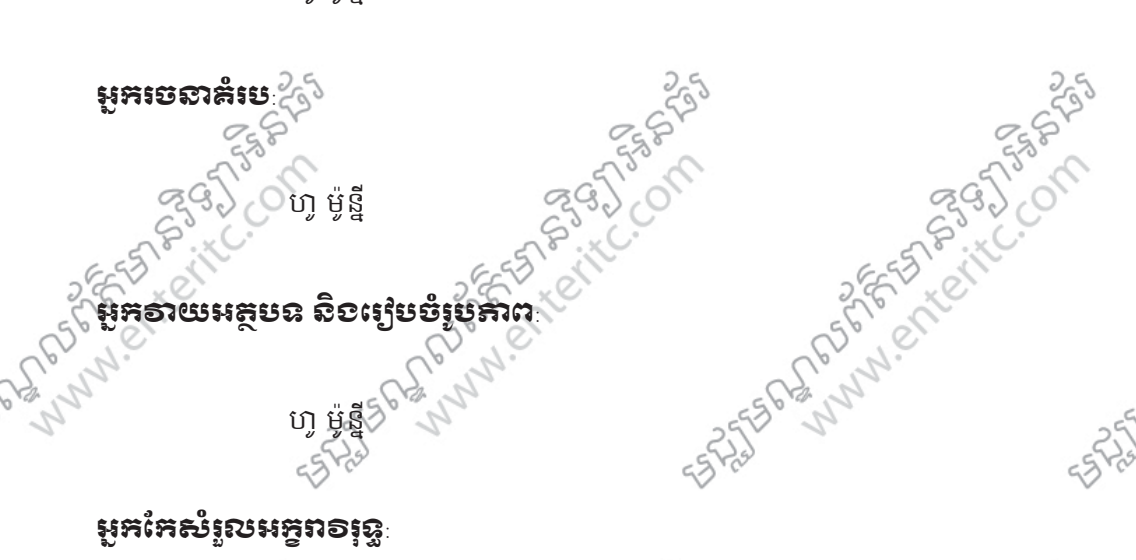

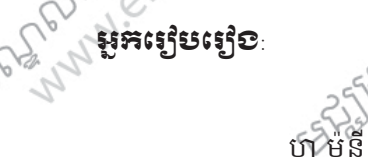

អ្នកស្រុមស្រ

SASTER PLAN PLAN PLAN SASTER OF

A TASH AND SOLUTION OF BASIC OF

SPORTS CALICOTY

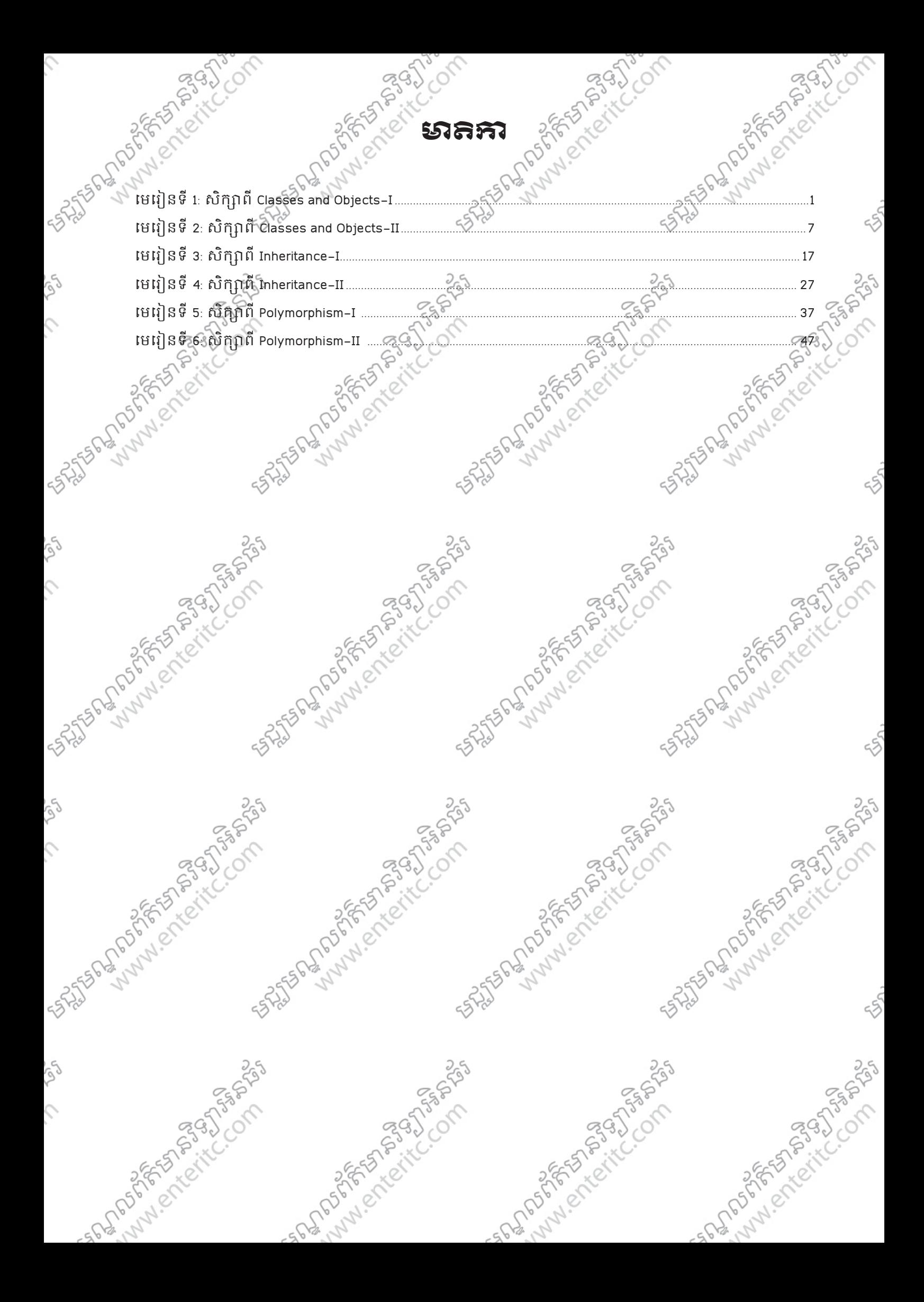

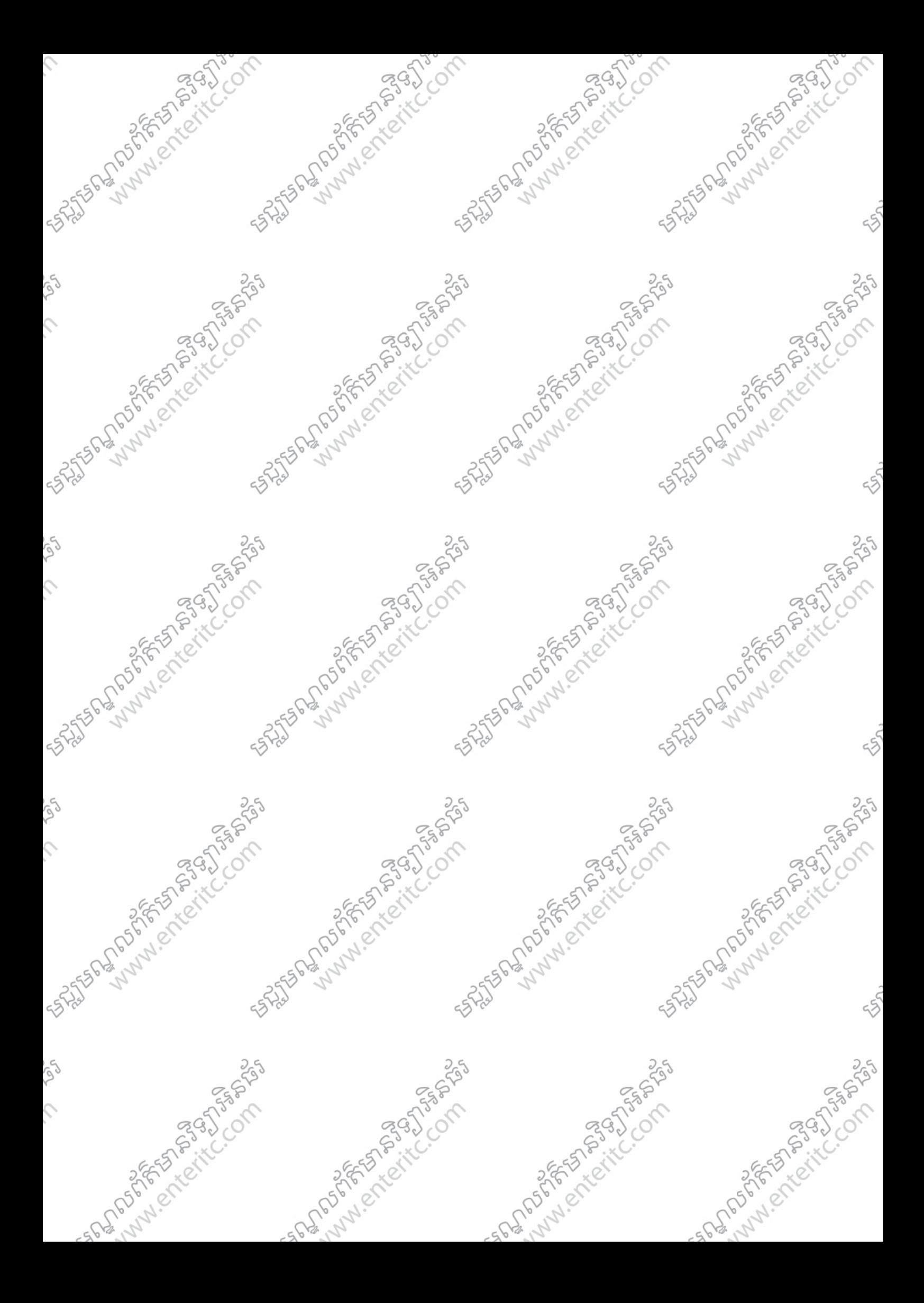

ម<u>ខ្</u>សមស្គាលព័ត៌មានទន្សាអិនធ័រ ន<sup>្ស</sup>ះ Enter Information Technology Cente

SESS WAS

**ANTISOLITION STATES** 

Azzylch

**PSOS** 

ngash

**MANIPERS** 

## មេរេទ្រនី 1: <del>ភ</del>ារសែរាសំពី

## **C# Language**

## **1.**នយមនយ័ **:**

ì

Microsoft Visual C# គឺជា component-oriented language មួយដែលមានសារ:សំខាន់បំផុតនៅក្នុង language រដ្សង់ ទៀតរបស់ក្រុមហ៊ុន Microsoft ។ C# ដេរត្លូយាងសំខាន់នៅក្នុង architecture នៃ Microsoft .NET Framework ហើយ ប្រសនបេយេងមានចំនេះដឹងនៅក្នុងភាសា C, C++ ឬ Java រួចវាលហេយនោះ គឺយើងសិក្សា C# បានយាងងាយ ស្រាប។

### <u>2. ប្រៀចរាប់ថ្នើមដំនើភា៖ Program ខាមួយ Visual Studio 2008 Environment:</u>

Visual Studio 2008 គឺជា Tool ឬ Environment មួយដែលមានសមត្ថភាពយាងពេញលេញក្នុងការបង្កើត Projects C# ដែលមានទំហំតូច ឬធំ។ Visual Studio 2008 អាចឲ្យយើងប្រើប្រាស់ C# ដើម្បីបង្កើតជា Console Application ឬ Graphical User Interface 1 Console Application គឺជា Application ទាំងទ្បាយណាផ្ទៃលំ run នៅក្នុង Command Prompt ចំនែក Graphical User Interface គឺ run ចេញជាទំរង់ Form សំរាប់ឲ users ងាយស្រួលក្នុងការចុចបញ្ជា ដើម្បីស្រីប្រាស់។

្រដើម្បីបើកកម្មវិធីនោះសូមអនុវត្តតាមជំហានដូចខាងក្រោម:

- 1. ចុច Start Button >
- 2. All Program >

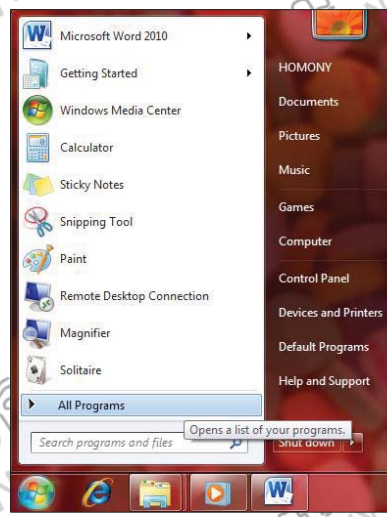

- 3. Microsoft Visual Studio 2008 >
- 4. Microsoft Visual Studio 2008 >

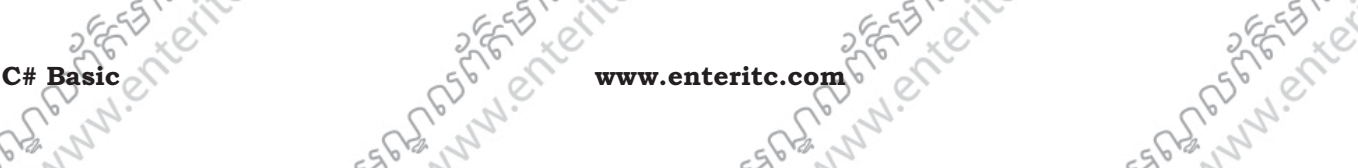

SHISTORY MILES AND BUTCH

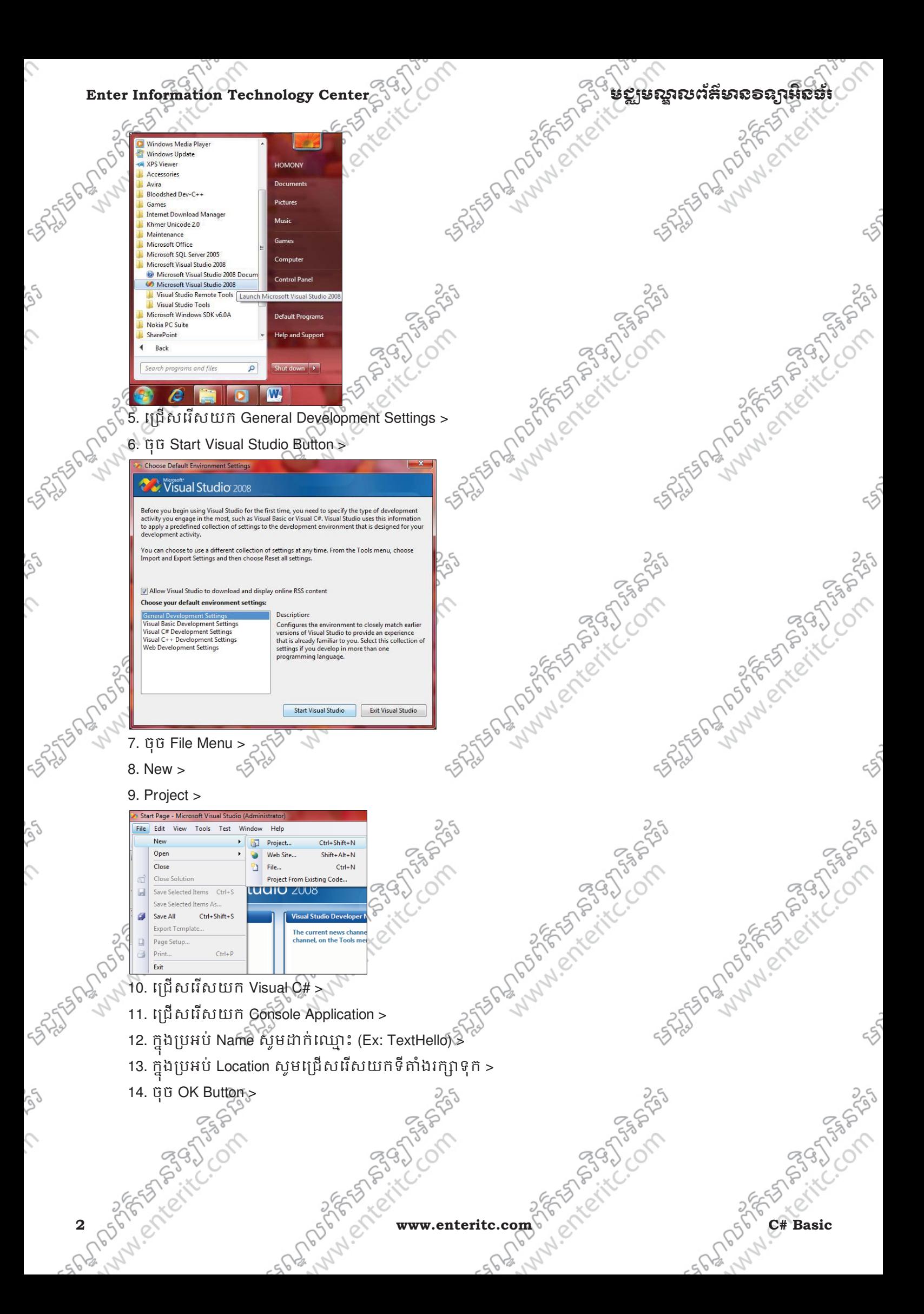

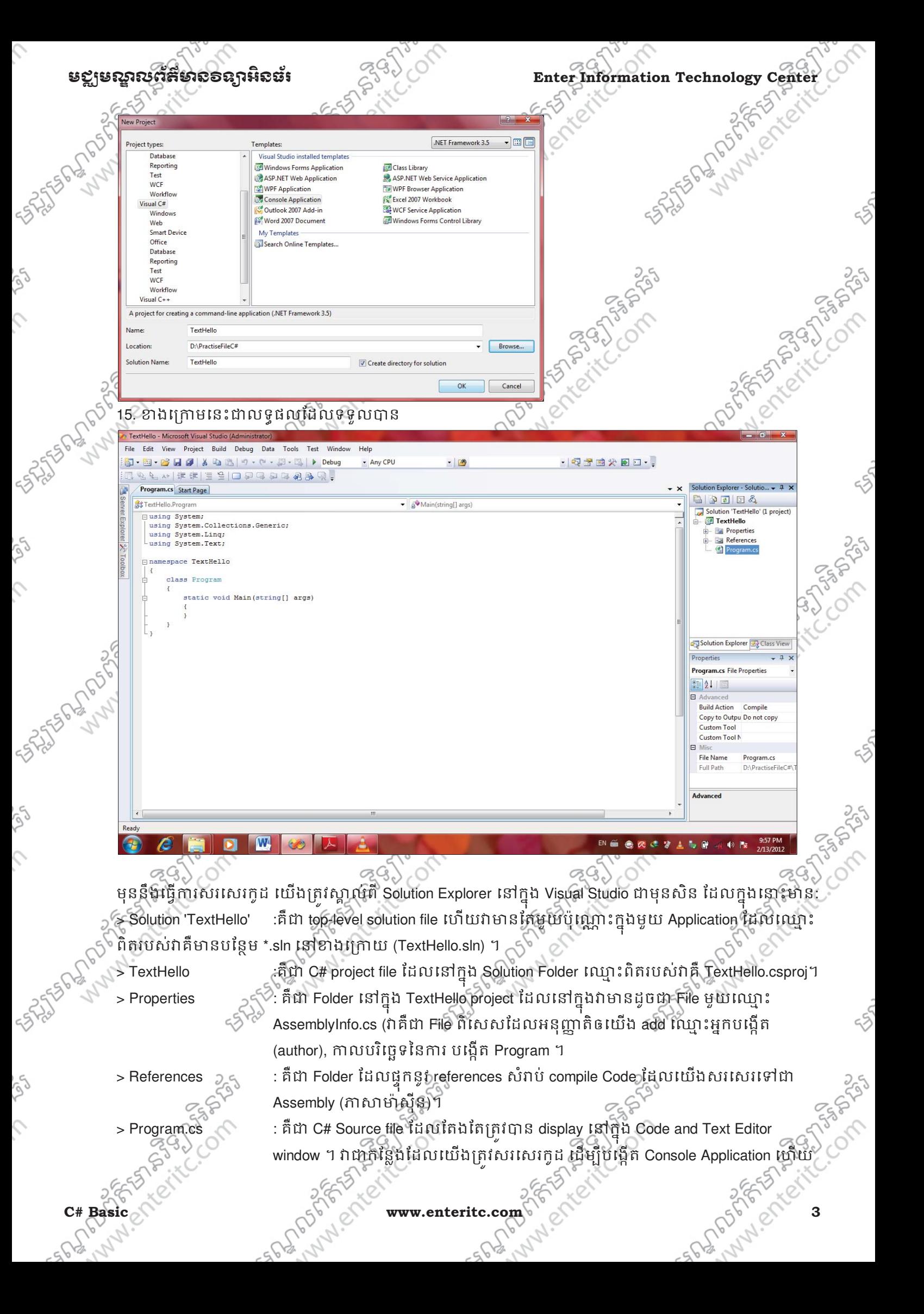

### Enter Information Technology Center $\sim$ សម្រាប់ និង រូប នៃខ្លាន ដែលមាន និង និង និង ការ និង និង និង និង និង និង និង

ក្នុងនោះ Visual Studio 2008 បានផ្ដួលនូវ Code មួយចំនួនបន្ថែមដោយស្វ័យប្រវត្តិ ដេម្បី ជួយឲ Programmer ងាយស្រួលក្នុងការសរសេរកូដ។

<u>រទោប់ផ្តើមសរសេរកុដ:</u>

ឧទាហរណ៍ខាងក្រោមនេះបង្ហាញពីការសរសេរកូដ ដោយបង្ហាញពី Welcome to Enter Center មកលើ Screen:

class Program  $\{$ 

 $\{$ 

 } }

static void Main(string[] args)

Console.WriteLine("Welcome to Enter Center!");

ការបកស្រាយកូដ:

**{** 

 **{** 

**}**

**}**

class Program **class Program** 

គិជា Class មួយឈ្មោះ Program ដែលវាស្ថុតនៅក្នុង Solution Explorer ឈ្មោះ Program.cs file

**static void Main(string[] args)** 

វាគិជា Main Function ឬ Function មួយដែលសំខាន់ជាងរដ្ឋានៅក្នុង Code (គ្រប់ Code ទាំងអស់ត្រូវសរសេរនៅក្នុង Main Function ជានិច្ឆ) ។ C# គឺជាភាសា Case-Sensitive មានន័យថា Main ខុសពី main និងខុសពី MAIN ។

### **Console.WriteLine("Welcome to Enter Center!");**

គិសវាប្តូធ្វើការបង្ហាញពាក្យដែលនៅក្នុង Double Quote ("") មកលើ Screen ។ Ex: Welcome to Enter Center ចំពោះ Console គឺជា Class សំរាប់ឲយើងប្រើប្រាស់នូវ Standard Input Output មួយចំនួនដូចជា WriteLine សំរាប់ បង្ហាញព័ត៌មានចេញមកលើ Screen ឬ ReadLine សំរាប់ទទួលយកទិន្នន័យពី Keyboard ។ Semicolon (;) ត្រូវបាន ម្រើប្រាស់នៅខាងចុងនៃ Statement ដើម្បីបញ្ចប់នូវ Statement នីមួយៗជានិច្ច។

### **<sup>4</sup>.**-រេ?(@ស់**Comment:**

Comment ត្រូវបានស្រូវប្រាសនៅក្នុង source code ដើម្បីសរសេរជា statement ខ្លីៗ ការសម្រាប់ធ្វើជាការសំគាល់ឬ ពាក្យពន្យល់ផ្សេងៗ ហើយវាមិនត្រូវបាន read ដោយ compilerនោះទេ។ ជាទូទៅ comment ត្រូវបានប្រើប្រាស់ដោយ programmerដើម្បីសរសេរពន្យល់ ឬបញ្ជាក់ពីថ្ងៃដែល្អបាបផ្តើមសរសេរ code ក្នុង source code ។ comment មានពីរ !បេភទដូច Line comment និង Block comment ។

Line comment ប្រេស់រាបដាក comment នៅក្នុង Source code ជាជួរមួយៗដោយប្រេប្រាសសញ្ញា double slash (  $\#$  ) Block comment ប្រើសំរាបដាក់ comment នៅក្នុង Source code ជាច្រើនជួរដោយប្រេ /\* comment \*/ ។

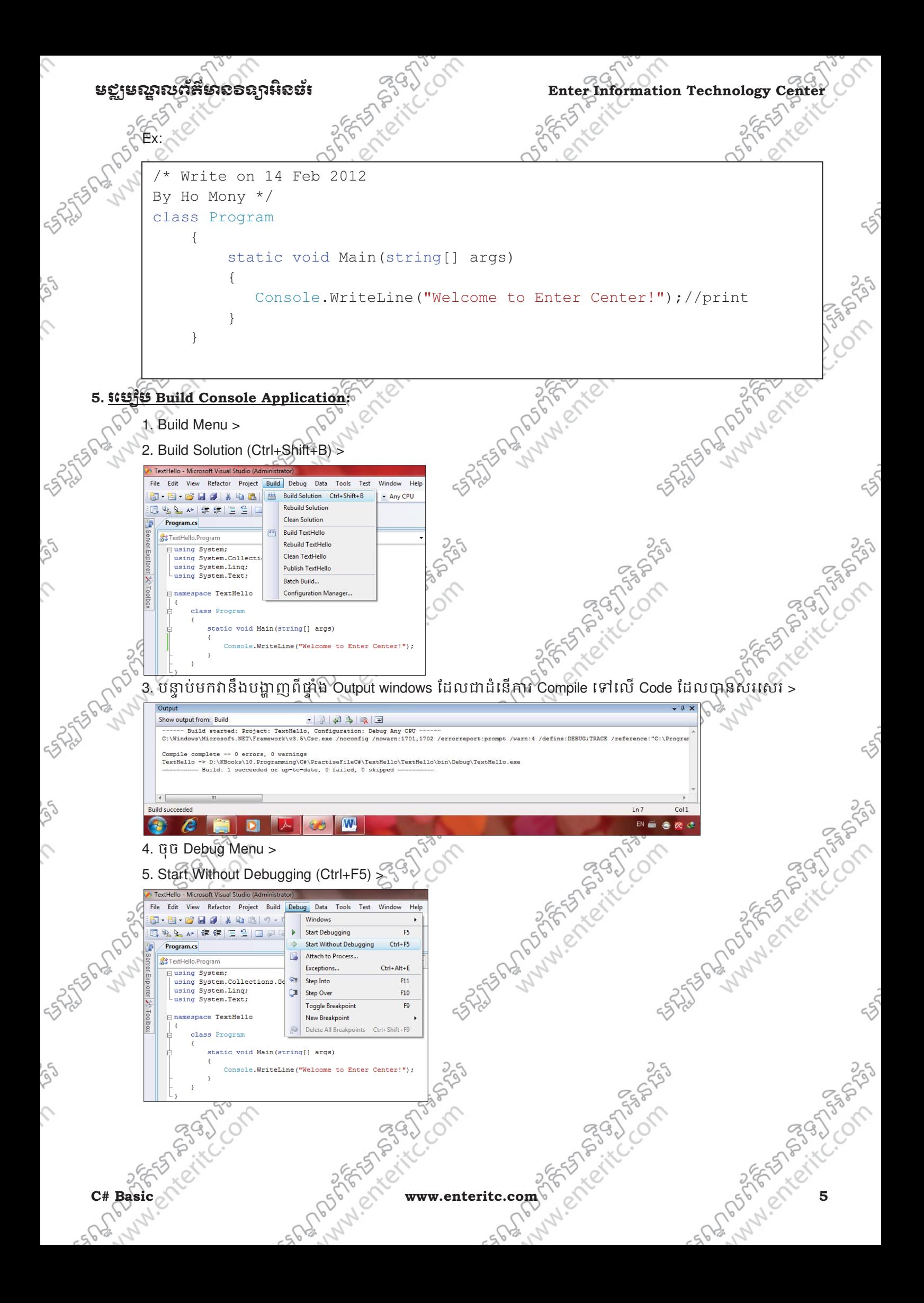

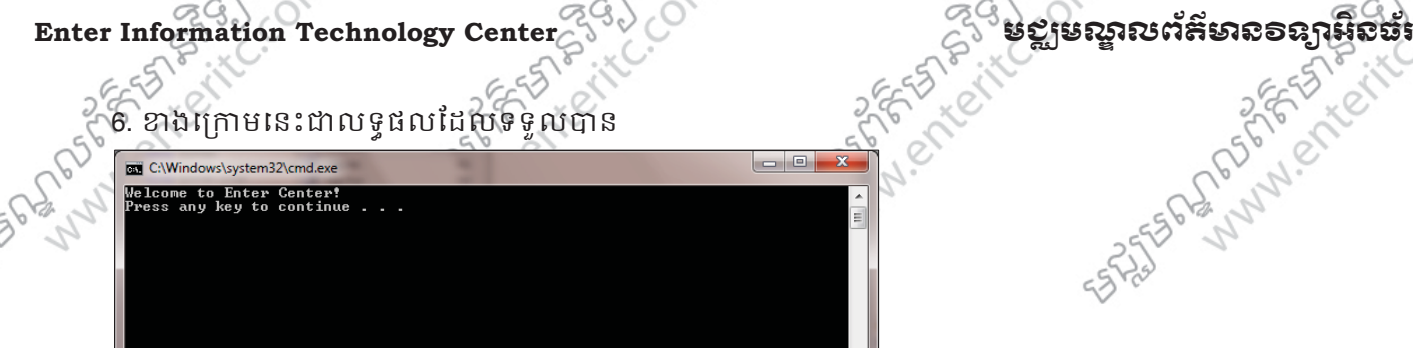

**1225562702020** 

### 6. ខាងក្រោមនេះជាលទ្ធផលដែលទទួលបាន

C:\Windows\system32\cmd.ex

### **<sup>6</sup>.** សកAព(**namespace** នង **Assembly:**

Using Statement គឺ!តវ8នេ!ប!8ស់េងមុខ namespace េដមLី6ំយក items (Method ឬ Properties) របស់ Class មកប្រើប្រាស់ដោយសេរីនៅក្នុង Source Code។

**100** 

Ex:

using System; using System.Collections.Generic; using System.Linq; using System.Text;

Class ដែលបានសរសេរគឺត្រូវបាន compiled ទៅជា Assemblies ដែលវាជា File មួយមាន extension \*.dll ឬទៅជា

### **<sup>7</sup>.** -របេង(ត B **Graphical Application:**

exe file 1

ចំពោះការបង្កើត Graphical Application, Visual Studio 2008 បានផ្តល់នូវ Views ពីសំរាប់ឲ្យប្រឹប្រាស់ដូចជា:  $>$  Design View : សំរាប់រៀបចំ Layout ឬទំរង់របស់ Form ដែលត្រវបង្កើត ។  $\leq \delta$ 

 $>$  Code View  $\;$  : សំរាប់កែប្រែ ឬសរសេរកូដបន្ថែមទៅឲ Application ។

ក្នុងនោះ Visual Studio 2008 បានផ្ដួលនូវ templates ចំនួនពិរសំរាប build graphical application ។

> Windows Forms Application គឺជា technology ដំបងគេរបស់ .NET Framework version 1.0

> Windows Presentation Foundation គិជា enhanced technology ថ្មីដែលត្រូវបានបង្ហាញនៅក្នុង .NET Framework version 3.0 ເມ យฏตารบเรษ features សំខាន់ៗមួយចំនួនទៀតលើស Windows Forms 3.<br>ile Menu ><br>ct (Ctrl+Shift, ১৯৯৮)

1. ចុច File Menu >

2. New >

3. Project (Ctrl+Shift+N) >

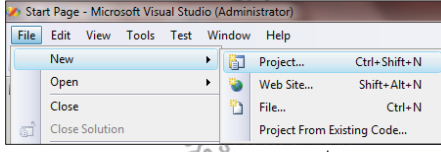

- 4. ត្រង់ Project types ចុចលើ visual C# >
- 5. គ្រង់ Templates ជ្រើសរើសយក WPF Application >
- 6. ក្នុងប្រអប Name ដាកឈ្មោះ WPFHello >

7. ក្នុងប្រអប Location សូមជ្រេសរបស់ទីតាងរក្សាទុក >

www.enteritc.com C C# Basic

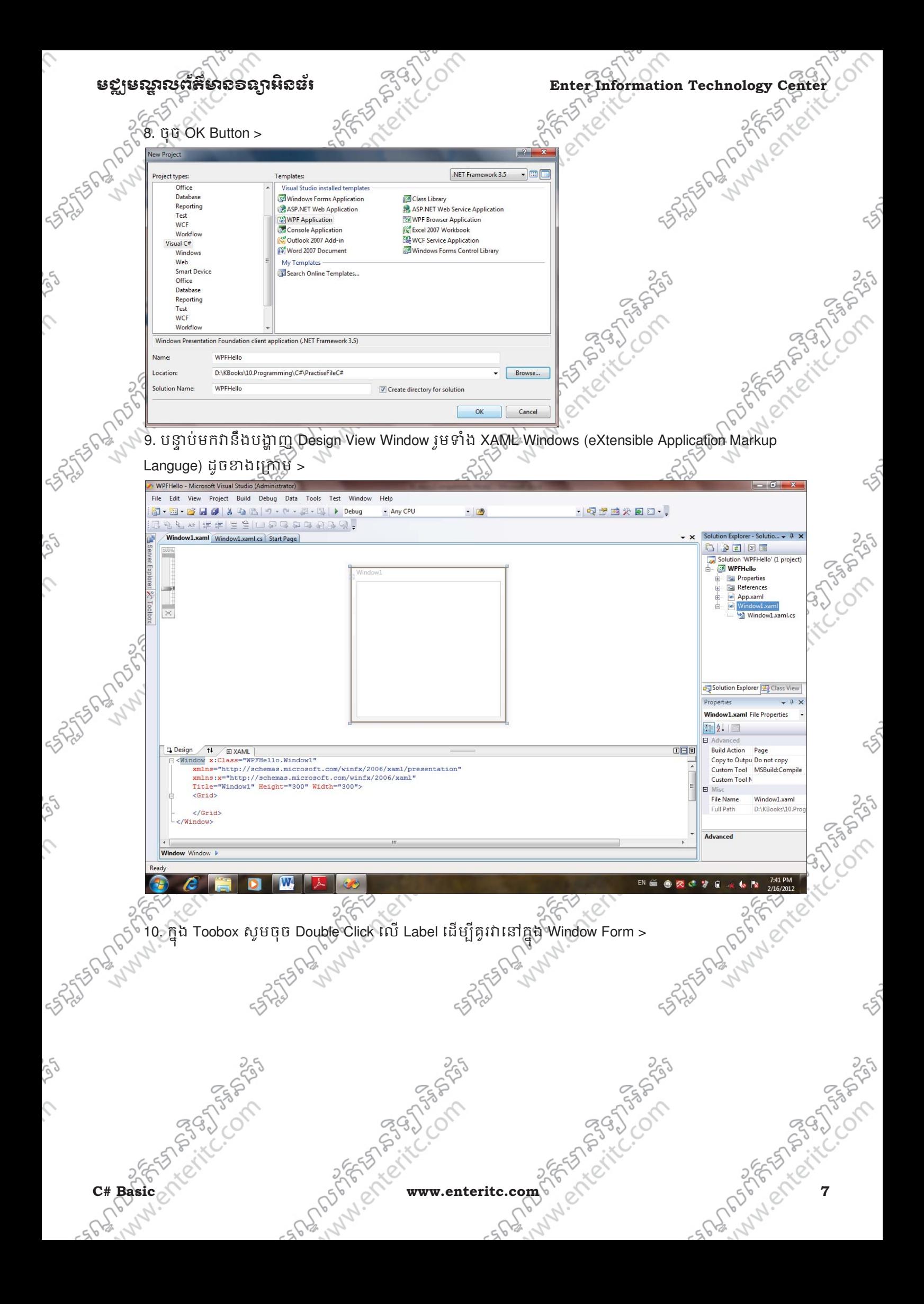

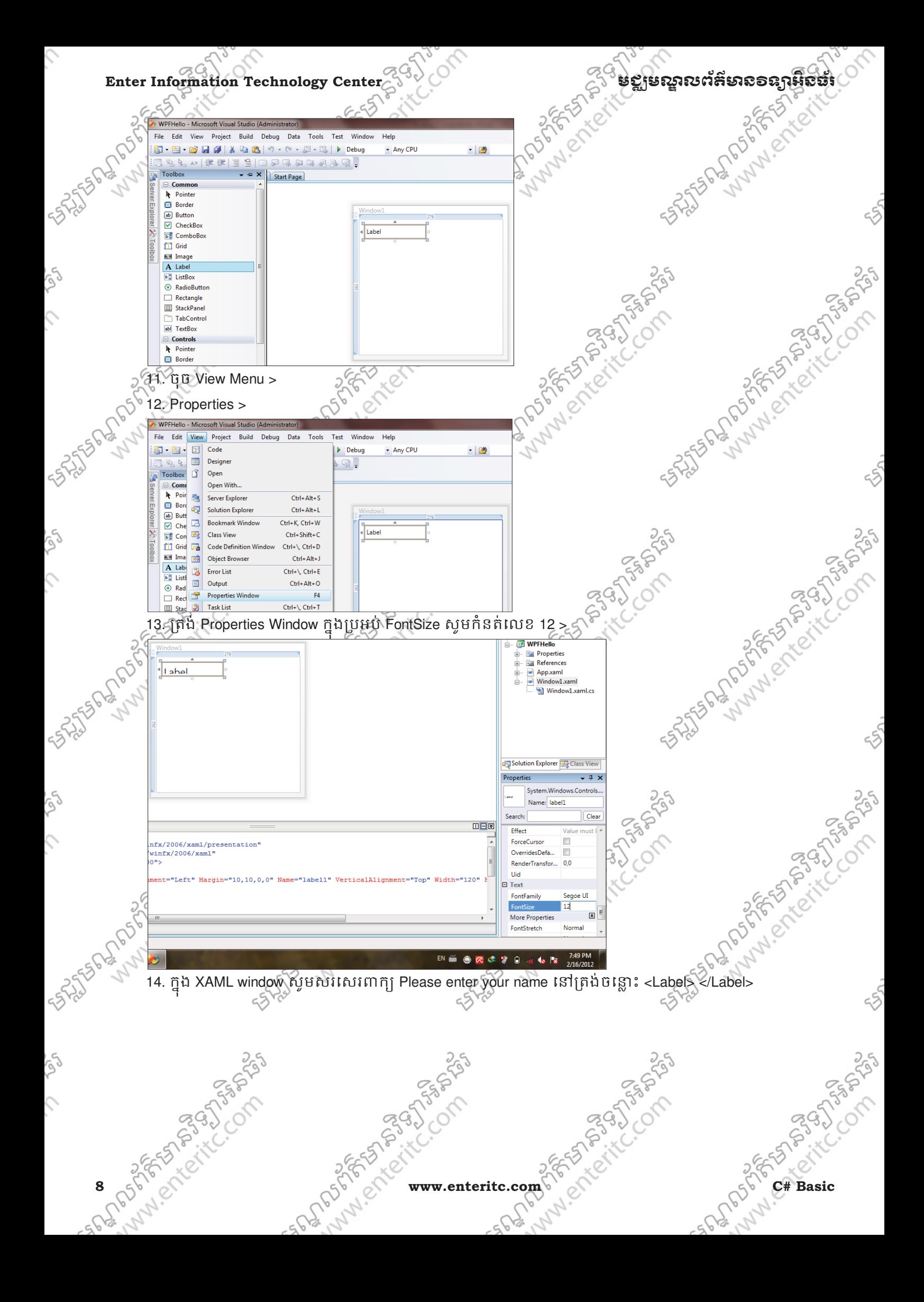

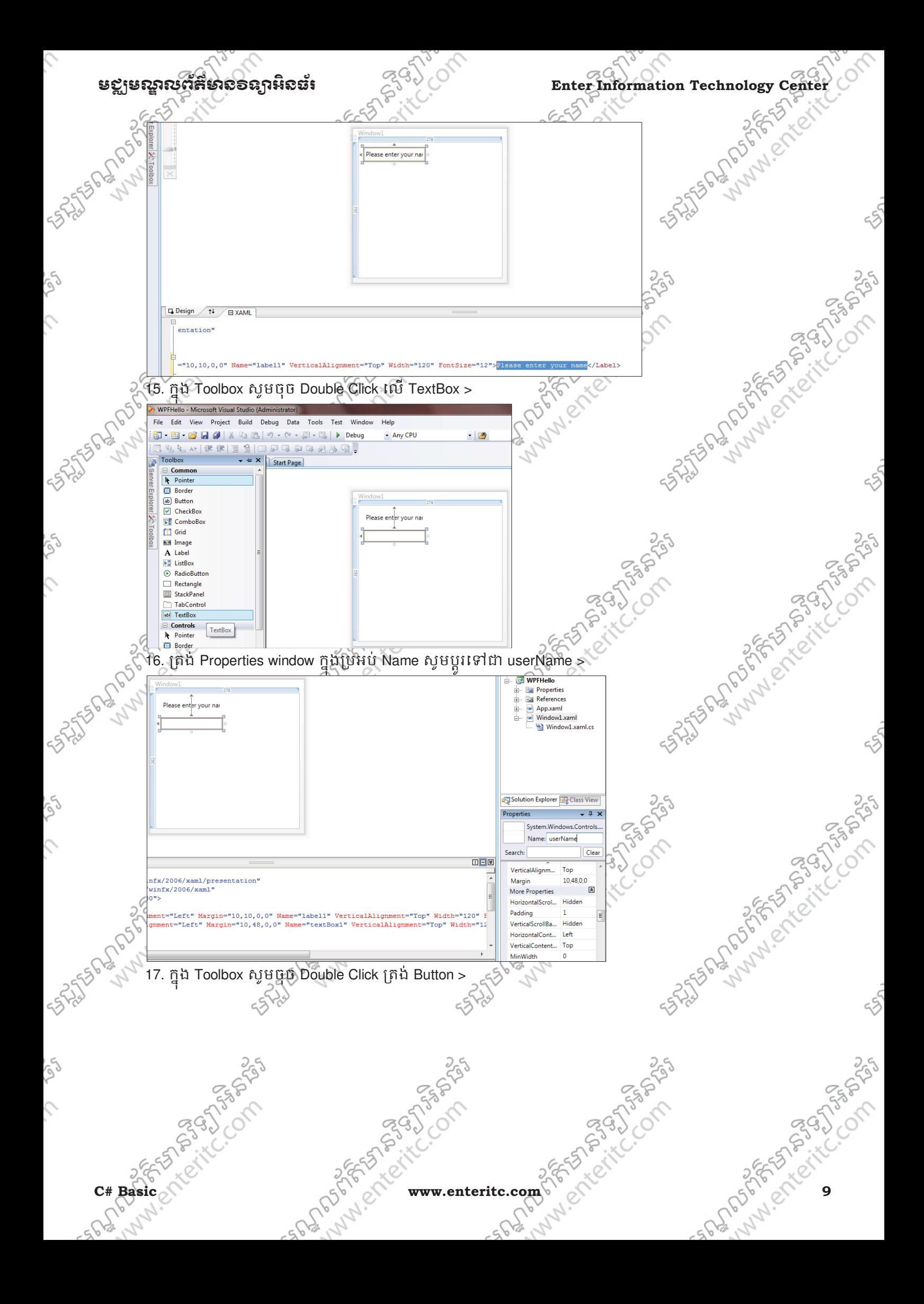

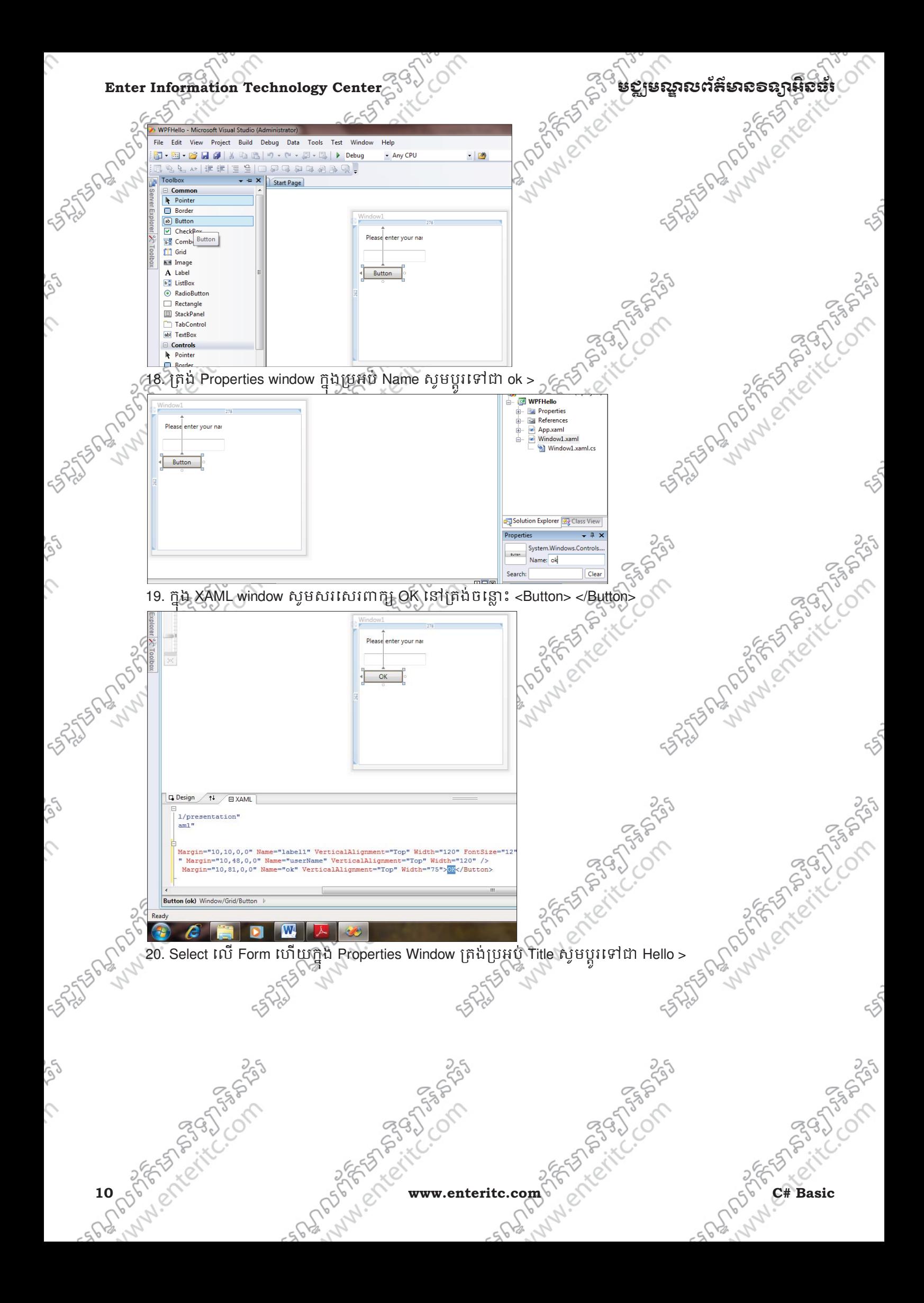

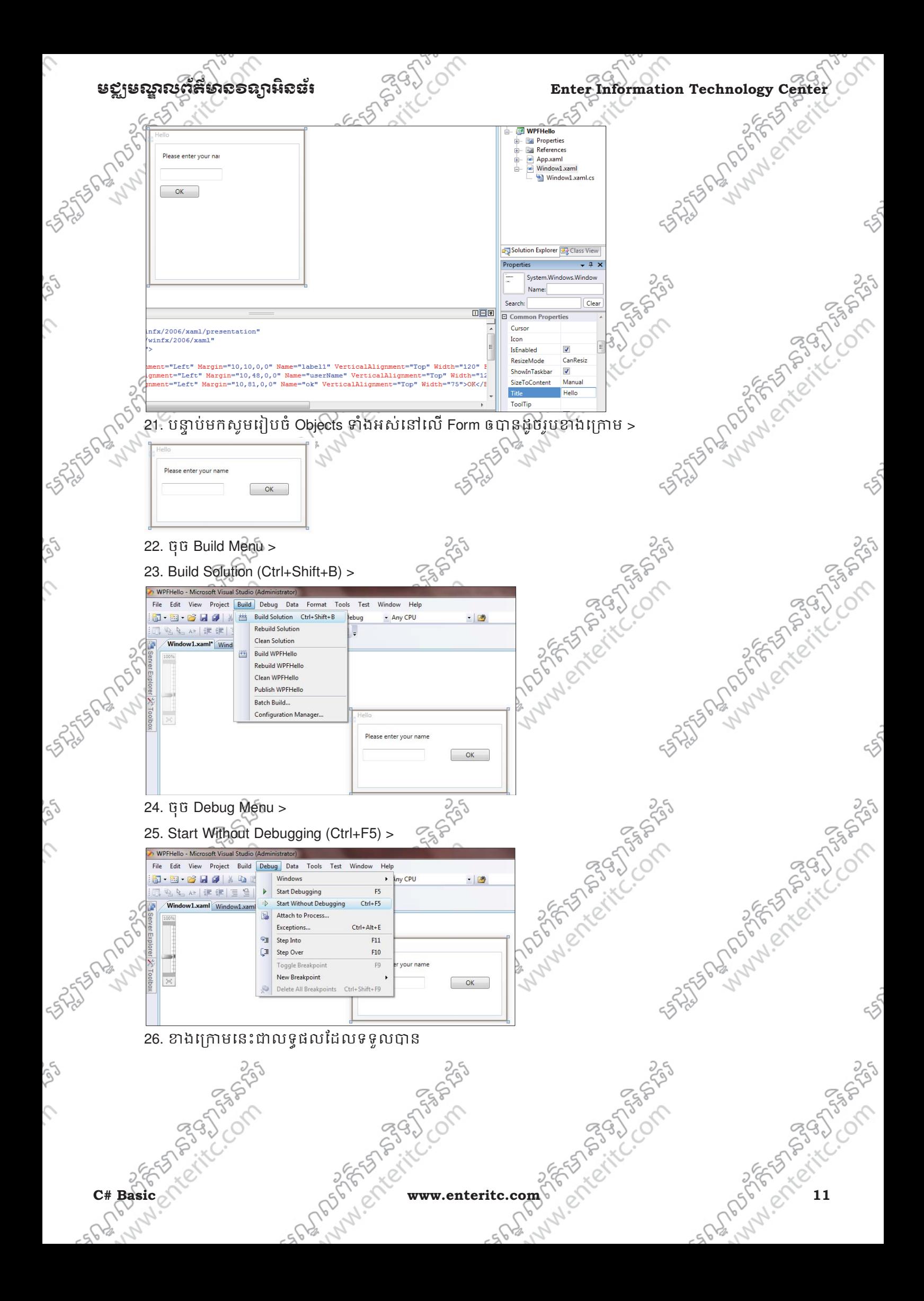

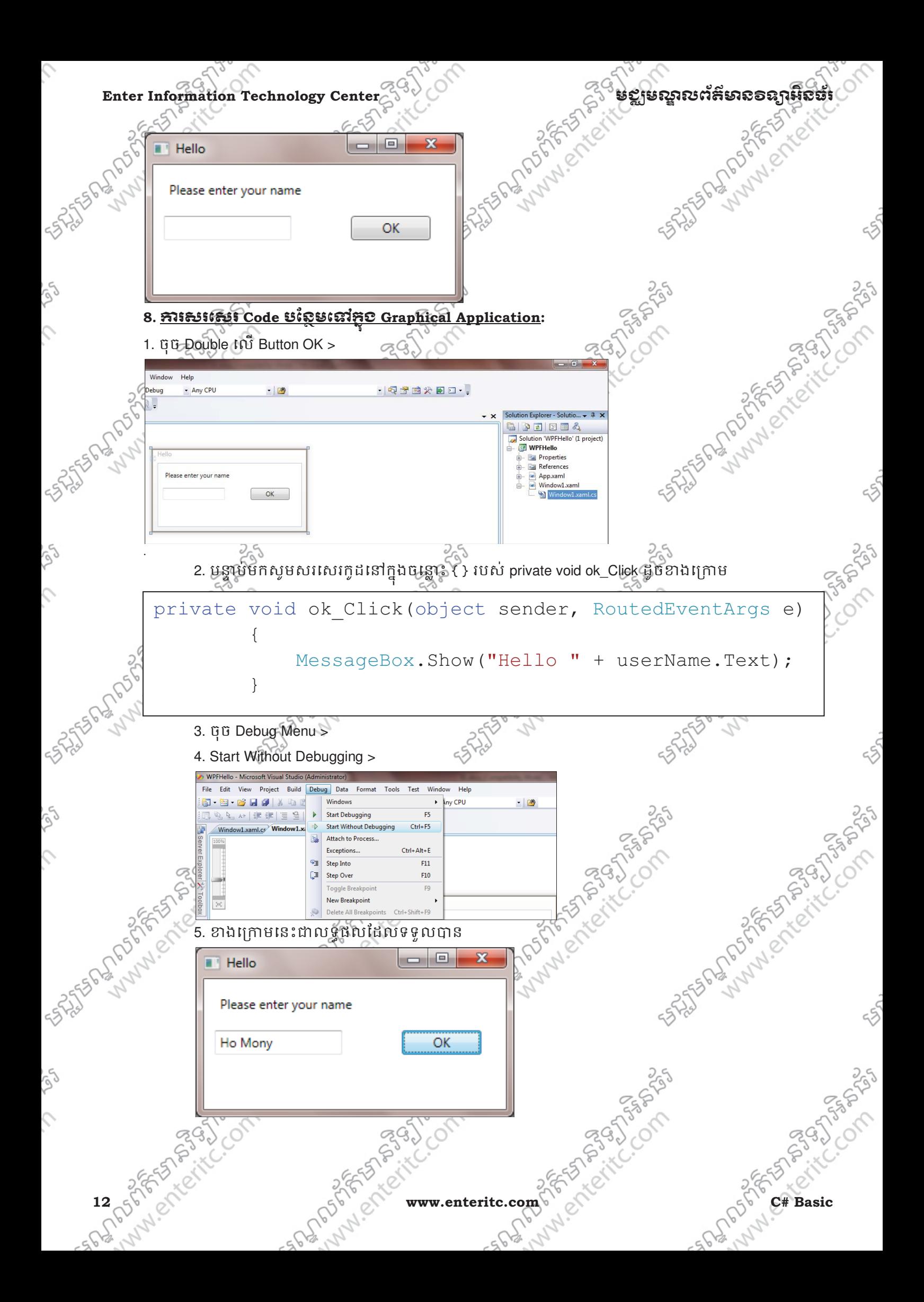

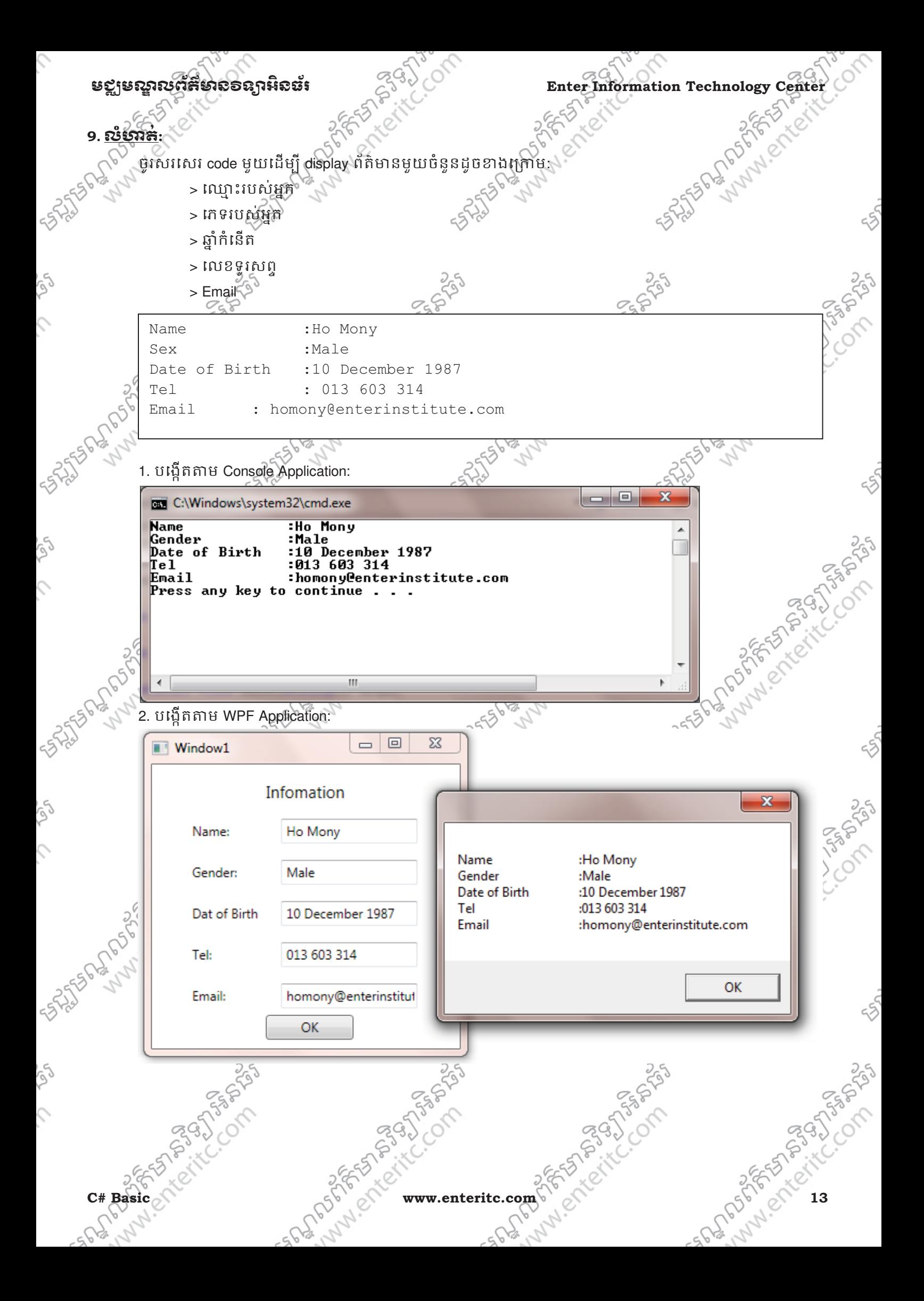

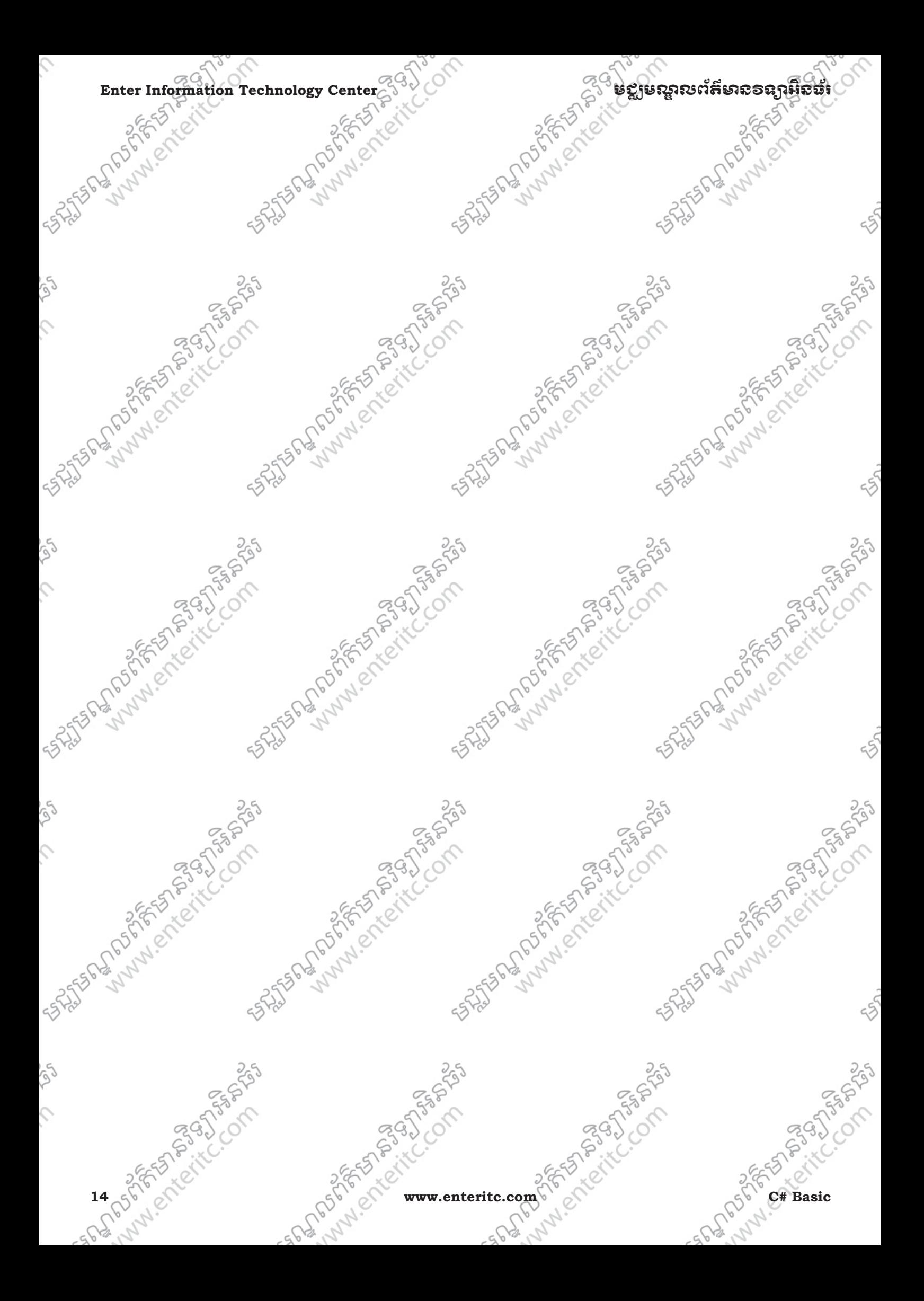

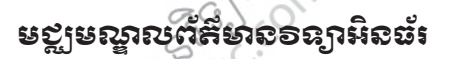

### េមេរនទ2: ស កព **Variables,** ֪֪ׅ֖֚֚֚֚֚֚֚֚֚֚֚֚֚֚֚֚֚֚֡֝֕֕֝֝֝֝֕֝֬֝֝֬֝֬֝֬֝֬֝֬֝֓֝֬֝֬֝֓֬֝֬֝֬֝֬

## **Operators,** ន ង **Expressions**

### **1.Statements:**

**Ex:** 

Statement គឺជាការបញ្ហាដើម្បីដំនើការការងារណាមួយនៅក្នុង Source Code លោយ Statement និមួយៗ ត្រូវបញ្ចូប េ%យ Semicolon ( ; ) ។

Console.WriteLine("Welcome to Enter Center!");

ចំពោះ C# គឺជាប្រភេទ free format language ដែលមានន័យថាក្នុងការបន្ថែម space ទូទ្រេុំ Tab, ឬ Enter នៅ ក្នុង Source Code គឺមិនធ្វើឲមានភាព Error កើតឡើងនោះទេ។

## **2.**រេស់**Variable:**

Variables គឺជាកន្លែងរក្សាទុកទិន្នន័យក្នុង memory។ គ្រប់ Variables ទាំងអស់ត្រូវតែមានឈ្មោះនិងប្រភេទទិន្នន័យ ដែលវាត្រូវផ្ទុក ហេយក្នុងនោះត្រូវ declare (ប្រកាស) វាជាមុនទេបអាចប្រេប្រាស់បាននៅពេលក្រោយ។

## **3.**សកព**Identifiers:**

**F56276547** 

à

ldentifiers គឺជាការដាក់ឈ្មោះឲខុសៗគ្នាទៅឲ elements នៅក្នុង programs ដែលមានដូចជា Variables, namespaces, classes, ឬ methods ដែលការដាកឈ្មោះគឺត្រូវបាន និងទៅតាមក្បួនខ្នាតត្រឹមត្រូវដែលបានទទួល សាល់ដោយ C# ។

ក្នុងការកំនតឈ្មោះ (Identifiers ត្រូវកំនត់តាមលក្ខខណ្ឌដូចខាងក្រោម៖

1. តួអក្សរដំបូងចាប់ផ្តើមដោយ អក្សរ ឬ underscore ប៉ុន្តែមិនមែនជាលេខ

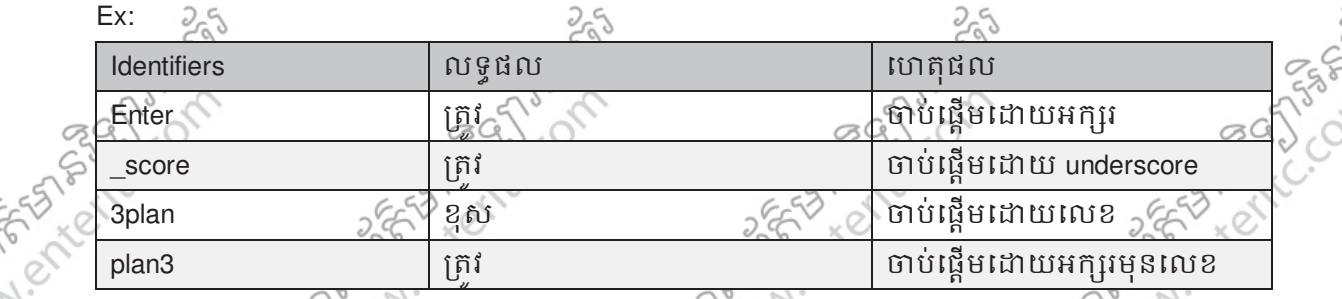

2. មិនអនុញ្ញាតិឲម្រើប្រាស់ Space ឬសញ្ញាពិសេស

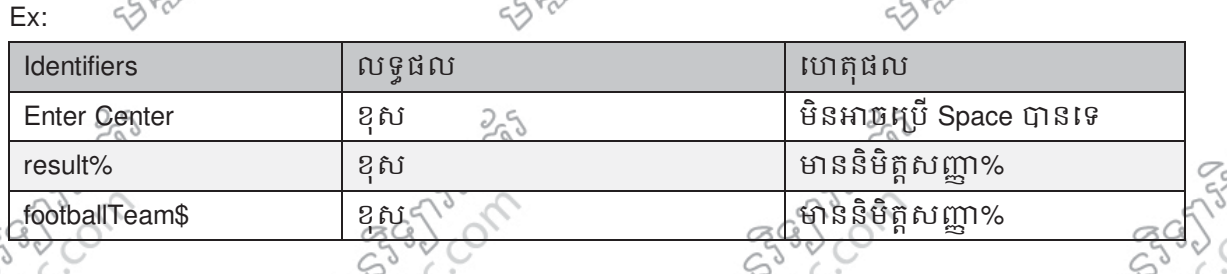

Enter Information Technology Center $\triangle^\vee$ ែ $\triangle^\vee$ សនាភាពស្រីដូចរូបនេះ នៅ នឹង ស្រុក និង ស្រុក និង ស្រុក និង ស្រុ

3. មិនអនុញ្ញាតិឲ្យប្រើប្រាស់ជាមួយនឹង Reserved Identifiers ដែលមានចំនួន 77 identifiers (Keyword)

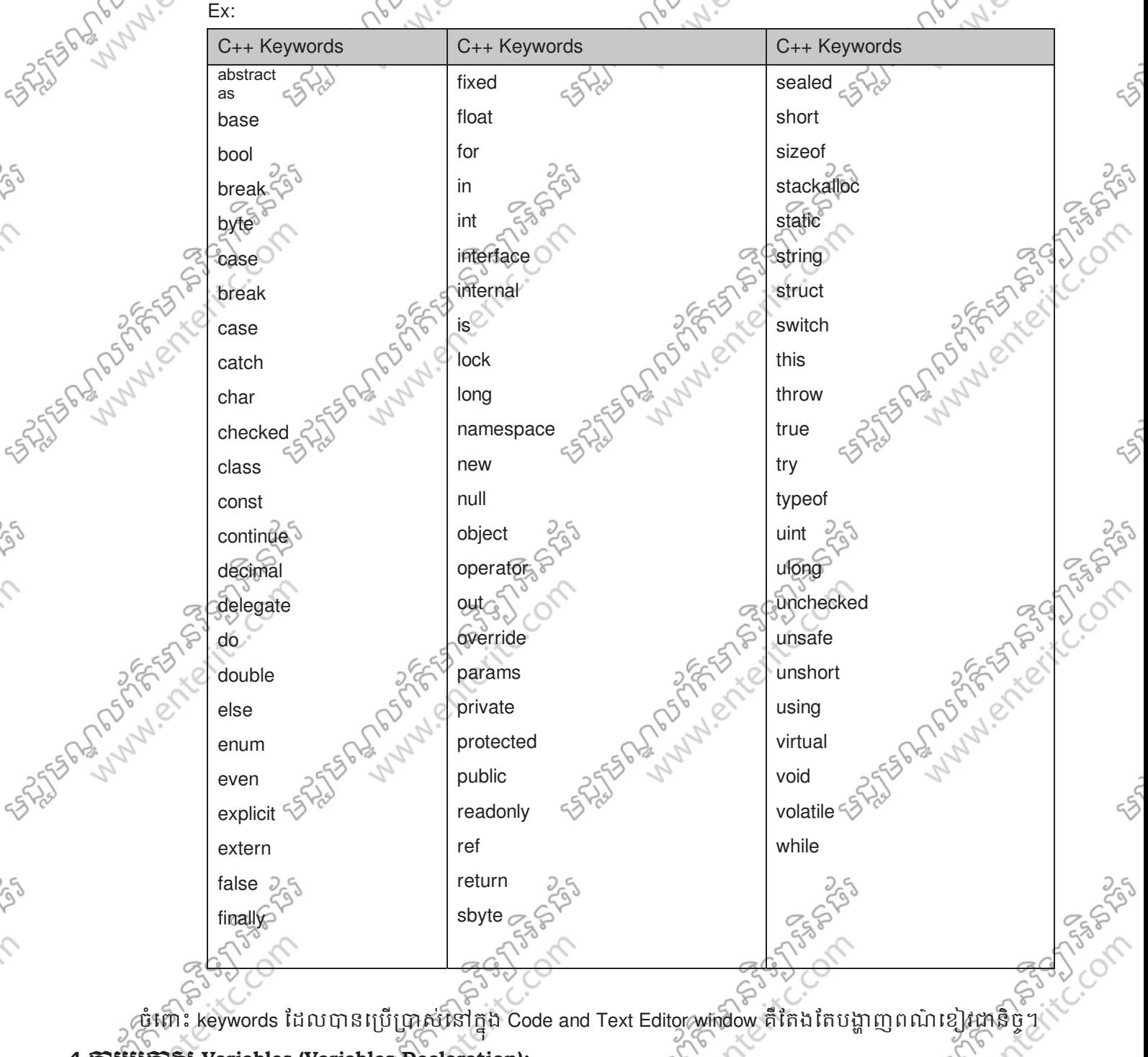

## **4.**រស **Variables (Variables Declaration):**

ពេលដែលយើងប្រកាស Variable គឺយើងត្រូវធ្វើការកំនត់ពី data type (ប្រភេទទិន្នន័យ) ដែលវាត្រូវទទួលយកផង ដែរ។ Data type មានដូចជា: ចំនួនគត់ (integers), លេខក្សៀស (floating-point numbers), ឬអក្សរ (string) ជាដើម។ េហើយការប្រកាស Variable គឺជាការប្រាប់ទៅដល់ Compiler ឲរៀបចំទីតាំង memory សម្រាប់ រក្សាទុកនូវទំហំ និងប្រភេទទិន្នន័ដែល Variable នោះទទួលយក។

**Ex:** ខាងក្រោមនេះគឺជាការប្រកាស Variable មួយឈ្មោះ age មានប្រភេទទិន្នន័យ (Data Type) ជាចំនួនគត់ intege

int age;

### មជមណលពត័ នទអ ៌ នធរ ័ **Enter Information Technology Center**

FAST STANDARD ROAD

ប៊ន្សាប់ពីយើងបានធ្វើការប្រកាស Variable រួចរាល់ហើយនោះ គឺយើងអាចធ្វើការ assign តំលៃទៅឲ Variable បាន ផងដែរ។ សញ្ញា( = ) គឺជា assignment operator ដែលវាត្រវបានប្រើប្រាស់ដើម្បី បោះតំលៃដែលនៅខាងស្ដាំំទៅឲ Variable ដែលនៅខាងឆេង។

Ex: ខាងក្រោមនេះគឺជាការតំលៃ 42 ទៅឲ Variable មួយឈ្មោះ age:

int age; age =  $42;$ 

បន្ទាប់មកពីបាន assign តំលៃទៅឲ Variable ហើយនោះគឺយើងអាចធ្វើការ display វាមកលើ Screen បាន ហើយ៖ ក្នុងនោះ សូមចង់ចាំថានៅលេ Screen គឺបង្ហាញតំលៃរបស់ Variable មិនមែនបង្ហាញឈ្មោះ Variable នោះទេ។ **Ex:**

int age; age =  $42$ ; Console.WriteLine(age);//42

េយើងមិនអាចធ្វើការ ប្រើប្រាស់ Variable ភ្លាមៗ ដោយមិនបាន assign តំលៃទៅឲវានោះទេ ព្រោះវានឹងមាន Error កេិតឡេងនៅក្នុង Program។

LAND PROFIT FOR

### **Ex:**

SASTER BALLASTAN SASARINGS

int age; Console.WriteLine(age);//compile-time error

SASTER PROPERTY ROLLING EASTER PLANNIPED READY

Lub of Street Red

### Enter Information Technology Center $\mathbb{C}^{3,3}$ ဲ (Diamond Superinter ) និងស្គាររបស់អ៊ីនធររូបសូម្បីរំបាំ

### **5.**សកព **Primitive Data Type:**

Data Type គឺត្រវបានប្រើប្រាស់ជាមួយនឹង Variable ដើម្បីធ្វើការបញ្ជាក់ពីប្រភេទទិន្នន័យពិតប្រាកដដែល Variable តវទទួលយក។

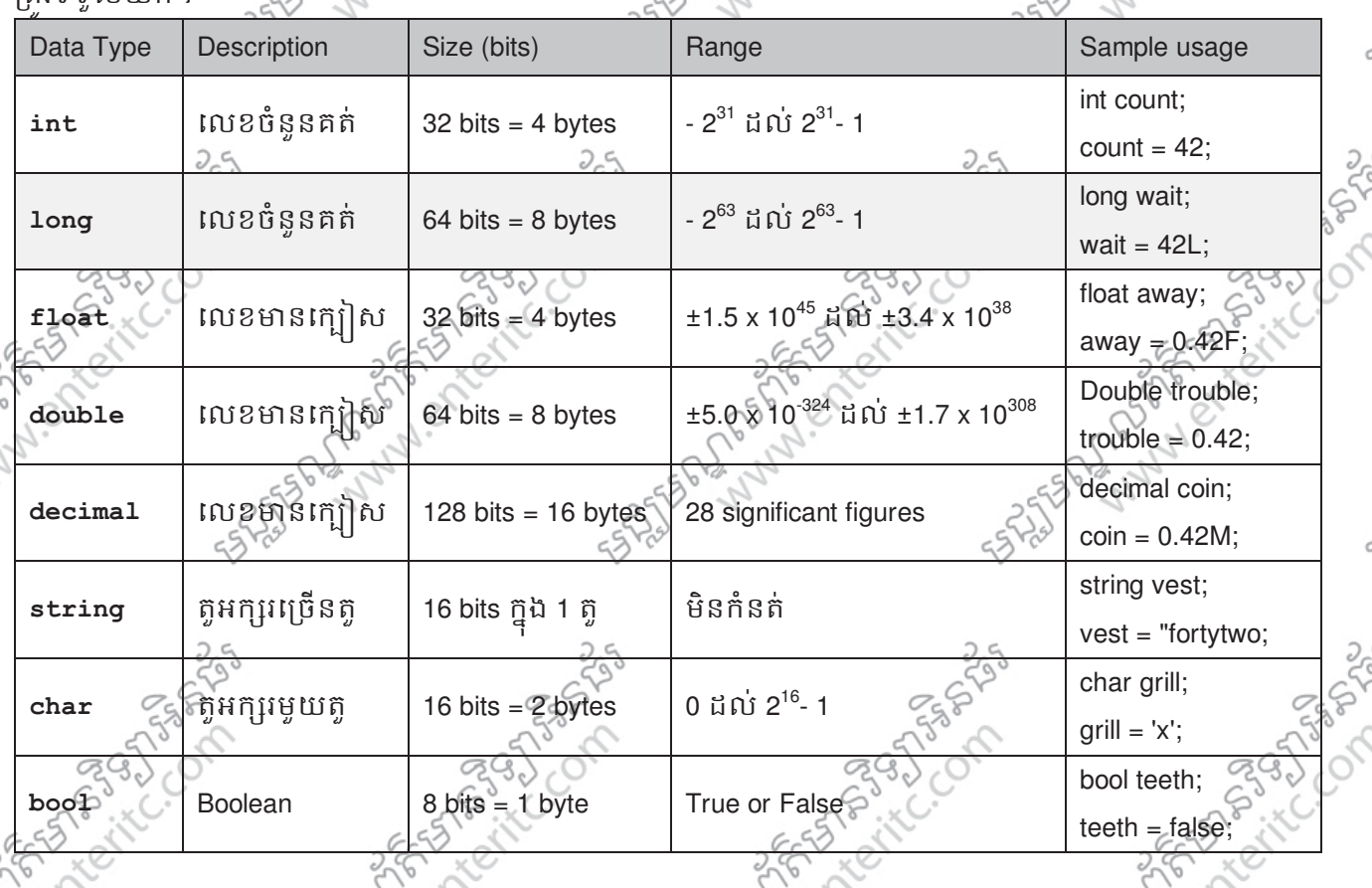

### **6.**សកព **Arithmetic Operator:**

Arithmetic Operator គឺឋាសញ្ញាគណនាជាមួយនឹង ផ្នែគណិតវិទ្យា ដើម្បីរកតំលៃលទ្ធផលនៃការគណនាណាមួយ។ វាមានដូចជា + - \* $\widehat{\otimes}$ ថៃពោះ តំលៃ ឬ Variable ដែលត្រូវបានប្រើប្រាស់ជាមួយនឹង Operator ដើម្បធ្វើការគណនា ត្រវបានហៅថា Operand ។

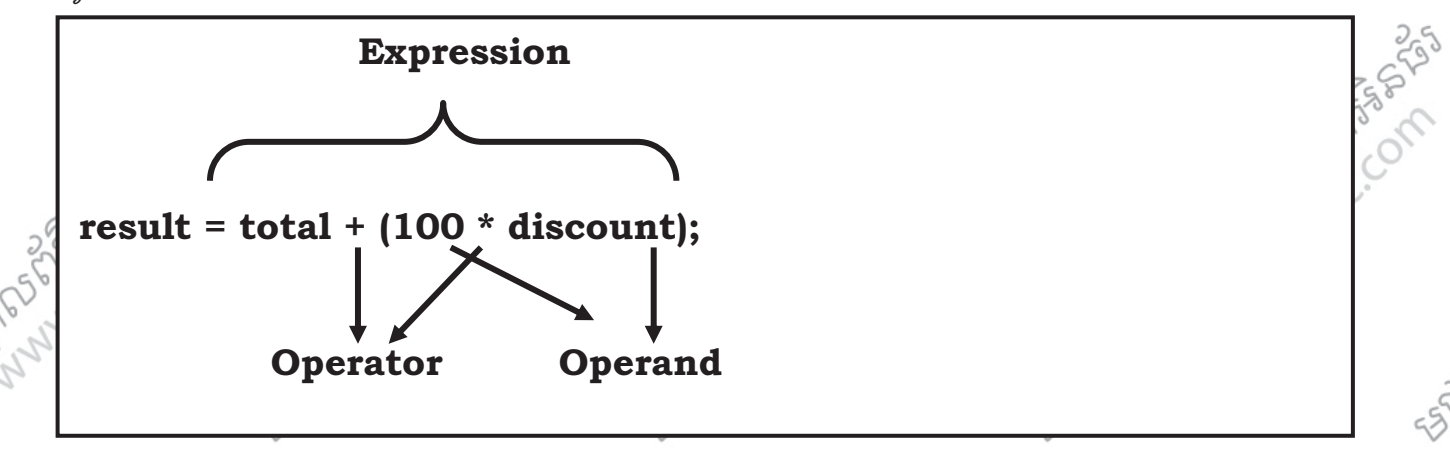

យើងអាចប្រើប្រាស់ Arithmetic Operator ទាំងអស់ជាមួយនឹងតំលៃរបស់ char, int, long, float, double, ឬ decimal។ ក្នុងនោះសញ្ញា <sub>ភ្</sub>ំក៏អាចប្រើប្រាស់បានជាមួយនឹង string បានផងដែរ។ ខាងក្រោមនេះបានទាហរណ៍ពីភាពខុសគ្នានៃប្រើប្រាស់សញ្ញា + :

**Ex:**

**Ex:**

### មជមណលពត័ នទអ ៌ នធរ ័ **Enter Information Technology Center**

Console.WriteLine(43+1);//44 Console.WriteLine(" $43" + "1"$ );// $431$ 

ចំពោះ Operands ដែលត្រូវបានប្រើប្រាស់ជាមួយនឹង Arithmetic Operator អាចផ្តល់លទ្ធផលខុសគ្នាទៅតាមប្រភេទ តំលៃដែលត្រូវបានសរសេរ។

Console.WriteLine(5/2);//**2** Console.WriteLine(5.0/2.0);//**2.5** Console.WriteLine(5/2.0);//**2.5**

តាមឧទាហរណ៍ខាងលើបពាាក់ថា:

> នៅត្រង់ Statement ទី 1 ផ្តល់លទ្ធផលតំលៃ 2 ព្រោះ Program គិតថា 5 និង 2 គឺជាលេខចំនួនគត់ integer  $>$  នៅត្រង់ Statement ទី 2 ផ្តល់លទ្ធផលតំលៃ 2.5 ព្រោះ Program គិតថា 5.0 និង 2.0 គឺជាលេខក្បៀស double  $>$  នៅត្រង់ Statement ទី 3 ផ្តល់លទ្ធផលតំលៃ 2.5 ព្រោះ Program គិតថា 5 ជា integer និង 2.0 គឺជាលេខក្បៀស double ដូច្នេះនៅពេលគណនា int គឺជា Data Type មានទំហំតូចជាង double គឺត្រូវ Convert ទៅជា double ជាមុន ទើបធ្វើការគណនាតាមក្រោយ។

ចំពោះ Arithmetic Operator មួយទៀតដែលត្រូវបានប្រើប្រាស់នៅក្នុង Program ដែរ គឺ Modulus Operator ( %)។ ការគណនារបស់វាគឺយកសំនល់នៃការលើចែកណាមួយមកធ្វើជាលទ្ធផលបេស់វា។

ក្នុងភាសា C ឬ C++ មនអនុញ្ញាតិឲ Modulus ប្រេប្រាសបានជាមួយនឹង Floating-Point Number នោះទត់អាចប្រេ ប្រាស់បានជាមួយនឹង Integer តែប៉ុណ្ណោះ។ ប៉ុន្តែចំពោះ C# វិញគឺអាចប្រើប្រាស់ជាមួយនឹង Integer ក៏បានឬ Floating-Point Number ក៏បានផងដែរ។

### **Ex:**

**Ex:** 

Console.WriteLine(5.0/2.0);//**2.5** Console.WriteLine(5.0%2.0);//**1**

### **7.**សកព **Controlling Precedence:**

នៅភ្នំង C# ចំពោះ Operator សញ្ញាមួយចំនួនដូចជា ( \*, /, និង %) គឺធ្វើការគណនាមុន សញ្ញា ( + និង -្យុ ។ ដូច្នេះ 2 + 3 \* 4 លទ្ធផលដែលទទួលបានគឺ

int i = 2 + 3 \* 4; int i =  $2 + 12$ ; int i =  $14$ ;

ដើម្បីកុំឲទទួលបានលទ្ធផលខុសយើងអាចប្រើប្រាស់សញ្ញា parentheses ( ) ហ៊ុំព័ទ្ធ Expression ទាំងទ្បាយណា $\odot$ ដែលត្រូវការគណនាមុន ដូច្នេះមានន័យថា សញ្ញា ( ) គឺធ្វើការគណនាមុនគេបង្អស់។

Enter Information Technology Center $\sim$ សម្រាប់ និងប្រសិទ្ធសេសជំងឺមាន នាព្

int i =  $(2 + 3) * 4;$ int i =  $5 * 4;$ int i =  $20$ ;

ចំពោះ Operator ដែលមាន Precedence ដូចគ្នាគឺវាដំនើការគណនាពីឆ្វេងទៅស្តាំតាមធម្មតា។

int first =  $6/2*4$ ;  $/12$ int second =  $6+2-4$ ; //4

ចំពោះ Associativity គឺជាការលំដាប់នៃការគណនាដែលក្នុងនោះ Operator ដែលមាន Precedence ដូចគ្នានោះ Associativity របស់វាគឺជា left-associative ( 6/2\*4) មានន័យថាលំដាប់នៃការគណនាគិតចាប់ពីឆ្វេងទៅស្តាំ។

### **8. Assignment Operator:**

**Ex:** 

**Ex:**

**Ex:**

Assignment Operator ( = ) គឺត្រវបានប្រើប្រាស់ដើម្បីបោះតំលៃ ឬ Variable ដែលនៅខាងស្ដាំទៅ Variable ដែលនៅខាងឆេងវី

int myInt;  $myInt = 10;$ 

ក្នុងនោះយើងអាចប្រើប្រាស Assignment Operator ដើម្បីធ្វើការបោះតំលៃពីស្ដាំទៅឆ្វេងជាបន្តបន្ទាបដូចឧទាហរណ៍ ខាងក្រោម:

int myInt1; int myInt2;  $myInt2 = myInt1 = 10;$ 

### **9. Incrementing and Decrementing Variables:**

ប្រសិនបើយើងត្រូវការបន្ថែម តំលៃ 1 ទៅឲ Variable នោះយើងអាចប្រើសញ្ញា + Operator:

$$
\mathbf{Ex:}
$$

 $count = count + 1$ ;

C# បានផ្ដួលនូវ Operator មួយសំរាបបន្ថែមតំសៃ 1 ទៅឲ Variable ខ្លួនវ៉ា ដោយយេងត្រូវប្រើប្រាស សញ្ញា ++ នៅខាងក្រោយ Variable នោះ ។

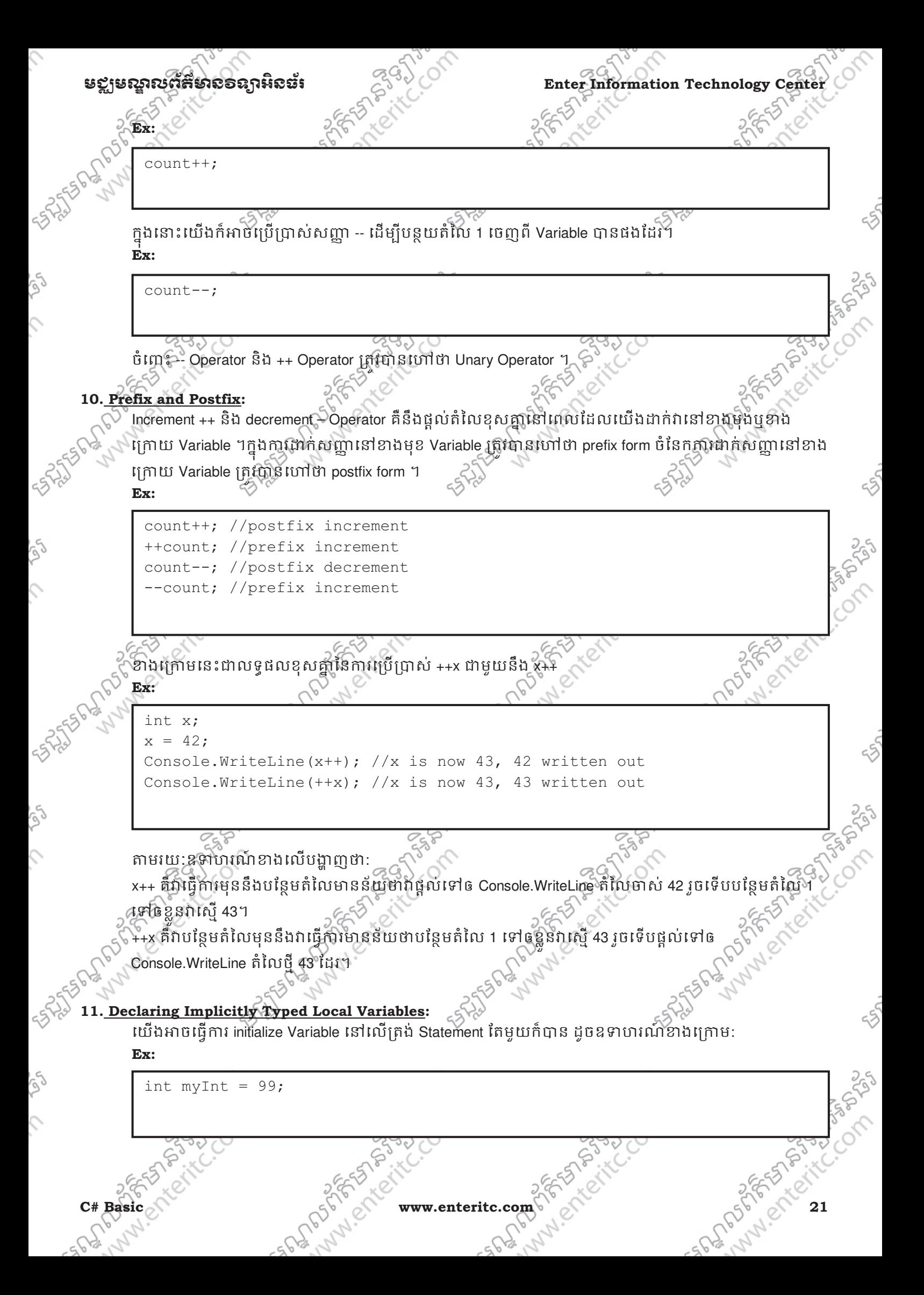

### **Enter Information Technology Center** មជមណលពត័ នទអ ៌ នធរ័

ឧទាហរណខាងលេមានន័យថាគឺជាការបង្កើត Variable មួយឈ្មោះ myInt មាន Data Type ជា int ហើយក្នុងនោះ យើងបានផ្តល់តំលៃ 99 ភ្លាមៗទៅឲវា។ សូមចងចាំថាយើងត្រវផ្តល់តំលៃឲ Variable ទៅតាមប្រភេទទិន្នន័យដែល វាត្រវទទួលយកផងដែរ។

លក្ខណៈពិសេសរបស់ C# គឺយើងអាចឲវាជ្រើសរើសយក Data Type ណាមួយដែលសាកសមទៅនឹង Variable ដែលយើងបង្កើតបានផងដែរ ដោយវាធ្វើការត្រតពិនិត្យទៅលើតំលៃដែលបោះទៅឲ Variable នោះ។ **Ex:** 

var myVariable = 99; var myOtherVariable="Hello";

តាមឧទាហរណ៍ខាងលើ Variable myVariable និង myOtherVariable គឺត្រូវបានហៅថា implicitly typed variables។ ចំពោះ var Keyword គឺត្រវបានប្រើប្រាស់ដើម្បីប្រាប់ទៅឲ compiler ឲម្រើសរើសយក Data Type ដំត្រឹមត្រវមួយសំ រាប Variable ទៅតាមតុស្សដែលផ្ទុក។ ដូច្នេះយើងបាន myVariable គឺជា int ចំនែក myOtherVariable គឺជា String ។ េហើយនៅពេលក្រោយទៀត យើងមិនអាចធ្វើការផ្តល់តំលៃផ្សេងៗទៀតដូចជា float, double, ឬ string ទៅឲ myVariable បានទៀតឡើយ។

ចំពោះ Variable ទាំងទ្យាយណាដែលប្រើប្រាស់ជាមួយ var Keyword ដាច់ខាតត្រវតែ assign តំលៃឲវាភ្លាមៗ បើមិន ដូច្នេះទេ នឹងមាន Error កើតឡើង។

### $12.$  លំមារតំ:

ចរសរសេរ code មួយដើម្បី display ព័ត៌មានមួយចំនួនដូចខាងក្រោម:

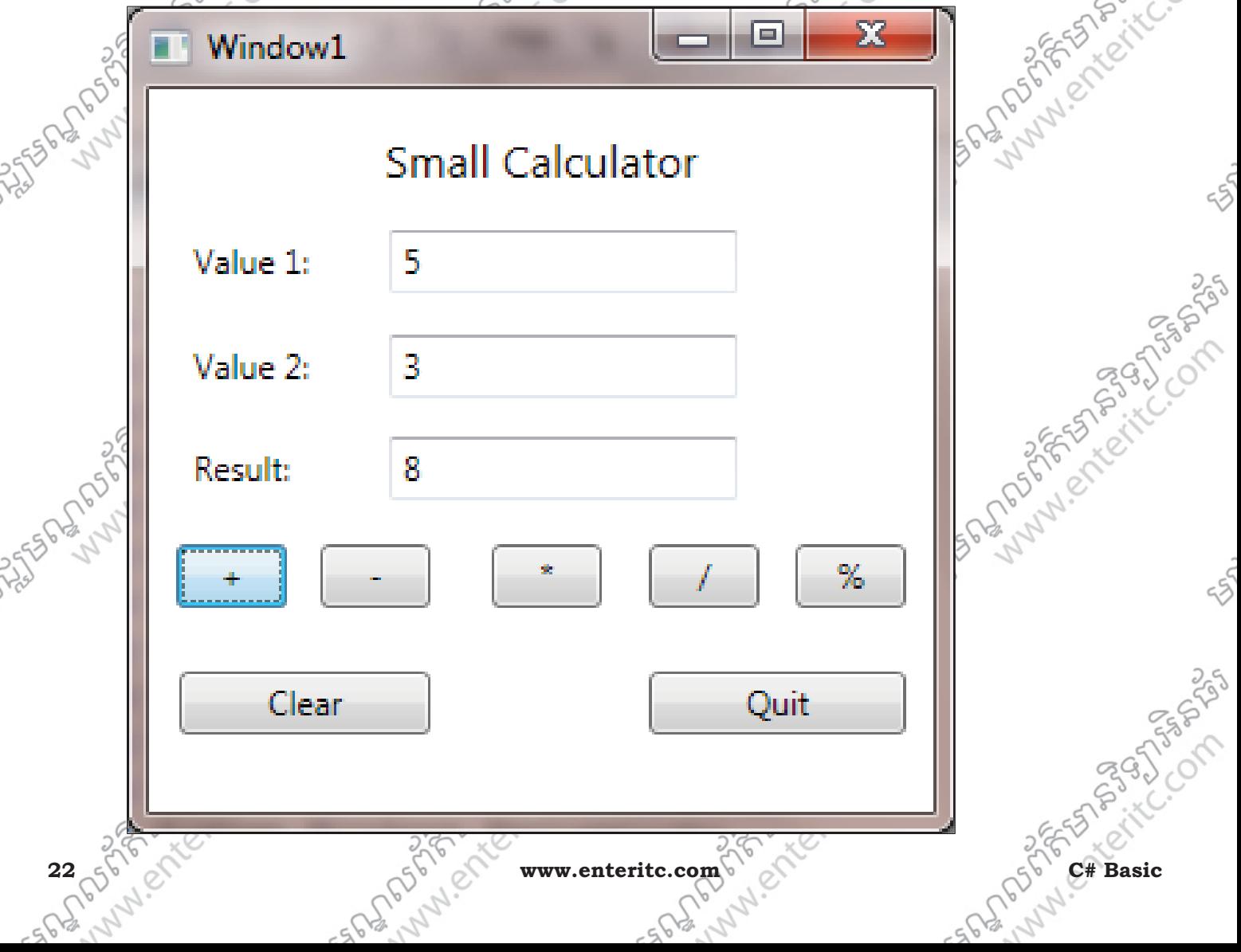

## េមេរនទ3: របេង ត **Methods** ន ង **Applying Scope**

### **1. Declaring Methods:**

 $\mathsf{I}$ 

**}** 

{

}

**{** 

Methods គឺជាបណ្តូនៃ Statement ដែលវាមានតួនាទីធ្វើការងារជាកលាកំណាមួយ ហើយត្រូវបានហៅឲធ្វើការ (execute) នៅពេលដែលវាត្រូវបានហៅនៅក្នុងចំនុចណាមួយនៃ Program ។ Methods ត្រូវបានបង្កើតដើម្បីកាត្ របន្ថយនូវការសរសេរកូដ ដដែលៗពីលើចុះក្រោម ។

Methods និមួយៗតែងតែមាន Name និង Body ដែល Name គឺជាឈ្មោះរបស់ Method ត្រូវកំនត់ដូចនឹងក្បួននៃ ឈ្មោះ Variable ដែរ ចំនែក Body គឺជា Statements ដែលធ្វើការងារណាមួយនៅពេលដែលវាត្រុវបានហៅយកទៅ ប្រើប្រាស់។

?ងេ%មេនះ Syntax របស់ Microsoft C# Method:

## **returnType methodName ( parameterList )**

## **// method body statements go here**

> returnType គឺជា data type ឬជាប្រភេទទិន្នន័យដែល function ត្រូវ return ជាលទ្ធផលត្រទ្យប់ទៅវិញ ដែលអាច មានដូចជា string ឬ int ហើយប្រសិនបើយើងសរសេរ Method ដែលមិនត្រូវការ return តំលៃនោះ ត្រូវប្រើប្រាស់ Keyword void នៅត្រង់តំបន់ returnType ។ ចំពោះ var Keyword គឺមិនអាចដាក់ដា returnType របស់ Method េឡយ។

> MethodName គឺជា ឈ្មោះរបស់ Method (ទំរង់នៃការកំនត់ឈ្មោះមានលក្ខណ:ដូចនឹង Variable) > parameterList គឺជា Variable ដែលមាន Data Type ជ្សេងៗ ជាបន្តបន្ទាបនៅក្នុង Method ដែលវា មានតូនាទី សំរាបទទួលយក arguments ដែលបាន Pass ដែលពេល Method ត្រូវបានហៅ (Call) ។ក្នុង Method អាចមាន ឬគ្មាន Parameter ប៉ុន្តែប្រសិនបើមាន Parameters ច្រើននោះត្រវ ខណ្ឌចែកដោយប្រើប្រាស់សញ្ញា comma ។ > Method Body គឺជា statements នីមួយៗធ្វើការងារ នៅពេលដែល Method ត្រូវបានហៅ ហើយវាស្ថិតនៅចន្លោ  $braces$  (  $\{\}\)$  ពានិច។

int addValues(int leftHandSide, int rightHandSide)

Return leftHandSide + rightHandSide;

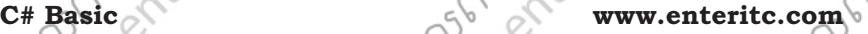

### Enter Information Technology Center $\mathbb{C}^{\mathbb{S}^3}$ *ំ* និងស្រុក ប្រសិនក្តី និងស្ថិត និងអ្នកស្ថិត និង

### **2. Calling Methods:**

 $\mathbb{S}^{\circ}$  Methods គឺត្រវបង្កើតឡើងសំរាប់ ហៅ (Call) យកទៅប្រើប្រាស់នៅពេលក្រោយ ហើយប្រសិនបើ Method ត្រវការ ដូចជា Parameter មួយចំនួននោះ យេងត្រូវធ្វើដាក់ឲត្រឹមត្រូវទៅតាមចំនួន និង Data Type របស់ពិធីឯដែរ។ ក្នុងនោះ ប្រសិនបើ Method មាន return នោះគឺត្រវបង្កើត Variable ឲមាន Data Type ដូចគ្នាដើម្បីទទួលយកលទ្ធផលដែល  $\ln$ បាន return មក $\sqrt{ }$ 

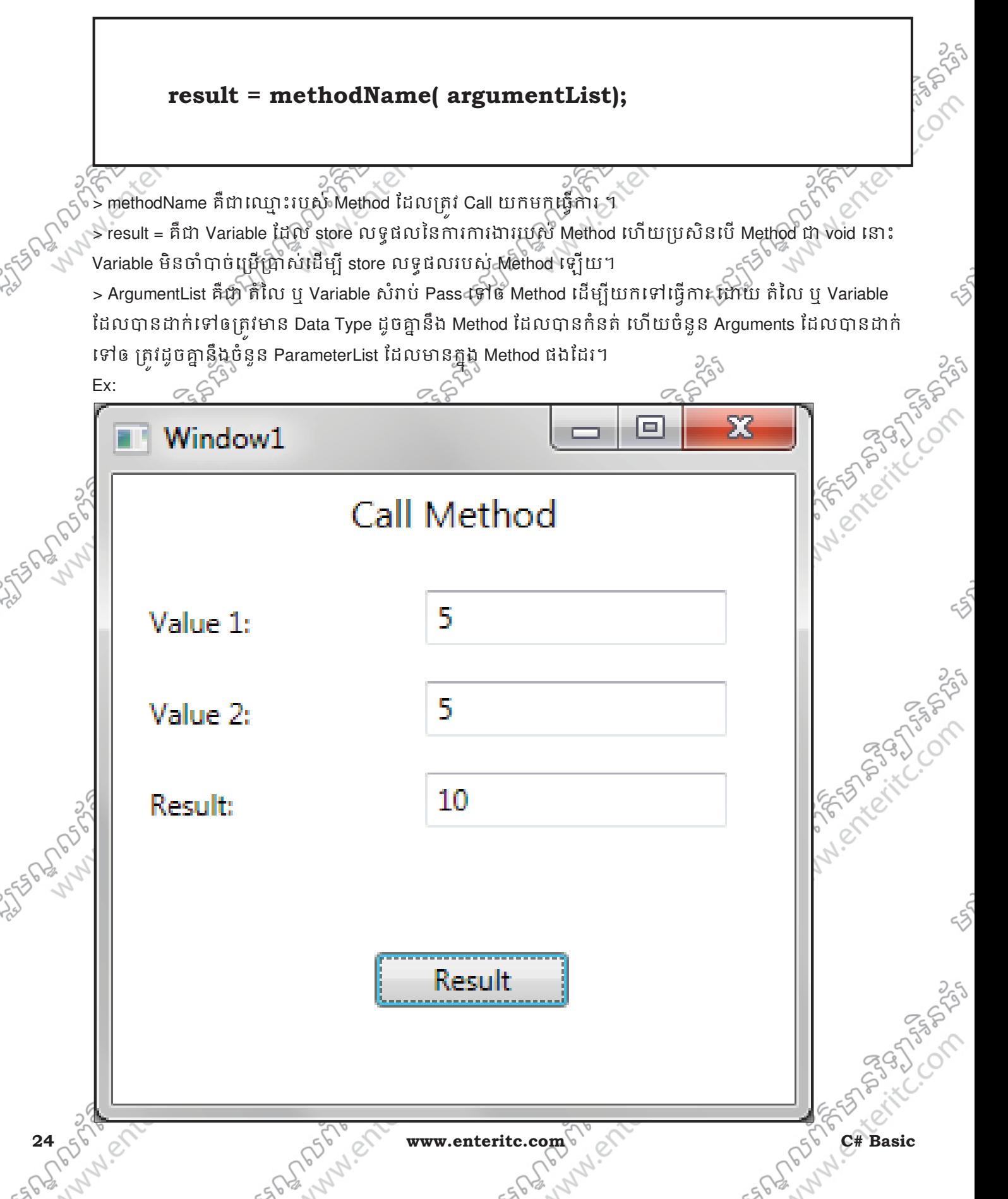

```
មខ្លាមស្គាលព័ត៌មាន១ឧក្ខរអិនធ័រ ការសន្នទីនាយ Enter Information Technology Cente
3. Applying Scope:
      Scope គឺជាការកូនតុពីទំហំទីតាំងនៃ Variable ដែលអាចប្រើប្រាស់បាននៅក្នុង Class ដែលក្នុងនោះត្រូវបានបែង
      ែចក 2 %បេភទរមន Local Scope ន ួ ិង Class Scope ។ 
      > Local Scope: គិជា Variable ដែលត្រូវបានប្រកាសនៅក្នុង Body នៃ Method ឬស្ថតនៅក្នុង Braces { } របស
      Method ណាមួយ ដែលអាចប្រើប្រាស់នៅក្នុងតបនរបស់ Method នោះតែបុណ្ណោះ ។
      > Class Scope: គិជា Variable ដែលត្រូវបានប្រកាសនៅក្នុង Body នៃ Class ឬស្ថតនៅក្នុង Braces { } របស់ Class
      ដែលមានលទ្ធភាពអាចប្រើប្រាស់បានៅក្នុង Class និង Methods ដ៏ទេទៀតដែលស្ថិតនៅក្នុង Class បានផងដែរ ។
        // Declaring Method 
       private int addValue(int x, int y) 
       \{ int sum; 
                     sum = x + y; return sum; 
        } 
       // Calling Method 
       private void button1_Click(object sender, RoutedEventArgs e) 
       \{ int a = int.Parse(textBox1.Text); 
                      int b = int.Parse(textBox2.Text); 
                     int result = addValue(a, b);
                      textBox3.Text = result.ToString(); 
        } 
       int grandFather = 9;private void testMethod() 
       { 
                     qrandFather = 8;int Father = 5;
       } 
       private void Window Loaded(object sender, RoutedEventArgs e)
       { 
                      //Correct 
                       MessageBox.Show(grandFather.ToString()); 
                       //Incorrect 
                      MessageBox.Show(Father.ToString()); 
       }
```
C# Basic change www.enteritc.com 276 change of the components of the components of the components of the components of the components of the components of the components of the components of the components of the component

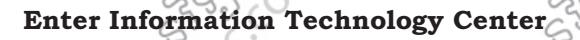

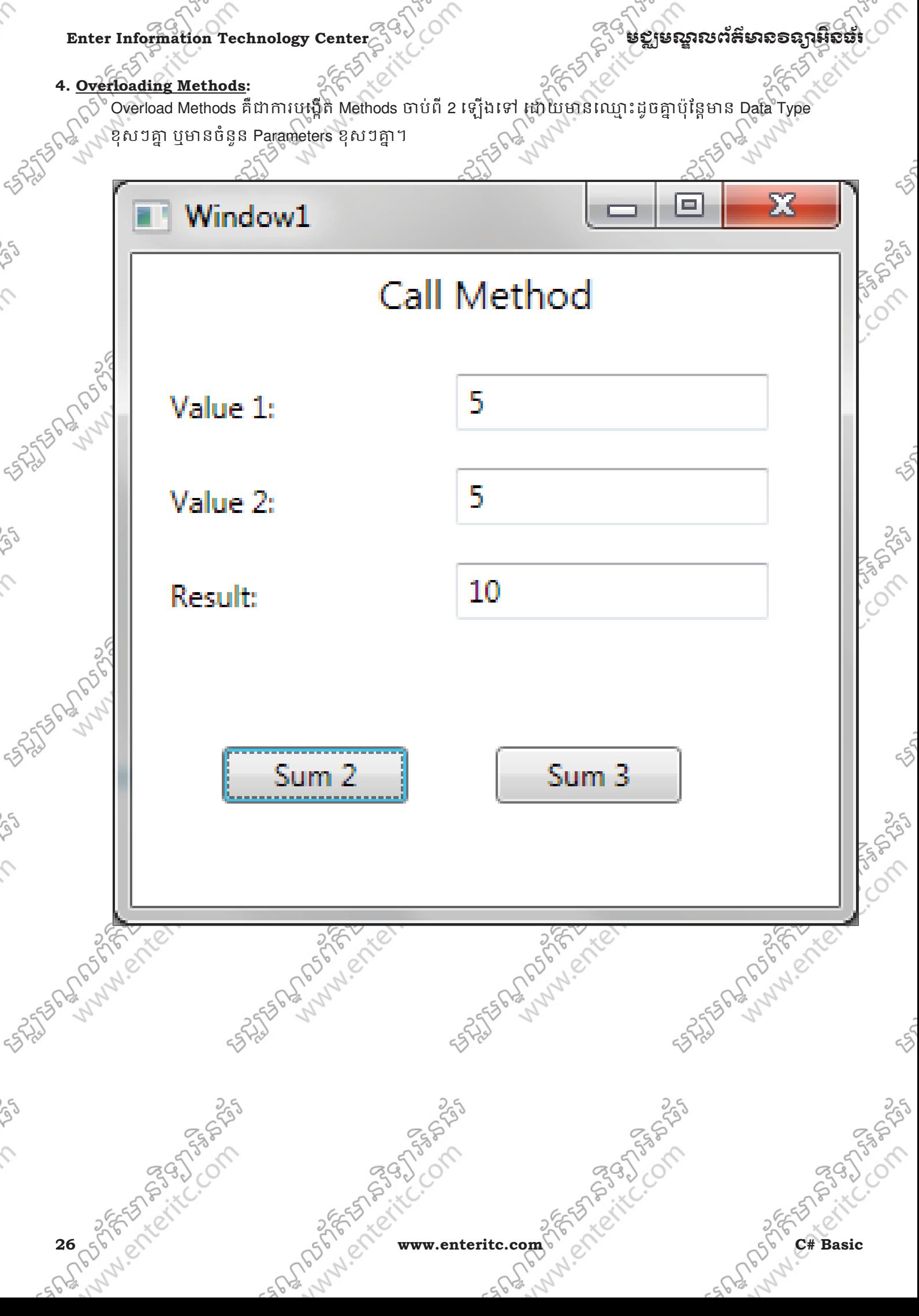

```
មជមណលពត័ នទអ ៌ នធរ ័ Enter Information Technology Center
 32555627056
              private int addValue(int x, int y) 
              \{ int sum; 
                            sum = x + y; return sum; 
                        } 
                       private int addValue(int x, int y, int z)
              \{ int sum; 
                            sum = x + y + z; return sum; 
               } 
              private void button1 Click(object sender, RoutedEventArgs e)
                         { 
                             int a = int.Parse(textBox1.Text); 
                             int b = int.Parse(textBox2.Text); 
                            int result = addValue(a, b);
                             textBox3.Text = result.ToString(); 
               } 
              private void button2_Click(object sender, RoutedEventArgs e) 
                         { 
                             int a = int.Parse(textBox1.Text); 
                             int b = int.Parse(textBox2.Text); 
                             int c = int.Parse(textBox3.Text); 
                            int result = addValue(a, b, c);
                             textBox3.Text = result.ToString(); 
                        } Assistants of the the compassion
SASTER LAND PORT OF SASTERS PROFILER
       LAND CREW BOOK
                         SANTA PORT OF THE CASH
                                                   SALTER MARIA SALTA
                                                            Lub of Street ite
                                 Lub of Street it is
  C# Basic of Year of the Company of the Company of the Company of the Company of the Company of the Company of the Company of the Company of the Company of the Company of the Company of the Company of the Company of the Com
                                                                                                      235
```
Ç Enter Information Technology Center $\mathcal{L}^{(3)}$  $\mathcal{S}_{\mathcal{C}}$ **5.** លំត**:**់ $\overline{\mathbf{3}}$ Eo NN. Maths Operators  $\Box$ left operand right operand ig C.Com 9  $\overline{2}$ <sup>4</sup> + Addition **SHATSDAY OF PASS** - Subtraction \* Multiplication / Division .<br>چ % Remainder S Calculate COMP.  $\mathcal{L}$  $9 + 2$ Expression **SALTES AND CASH**  $11$ **Result** Quit 25 Superintended Superintended Superintended Superintended Superintended Superintended Superintended Superintended Superintended Superintended Superintended Superintended Superintended Superintended Superintended Superinte Sistem of the Communication 3-5 SPASS PROPERTY C.C. C.C. SPASS PROPERTY C.C. C.C. C.C. C.C. 25 STATES PANAMAS CREW SOLD BY 28 pc C nteritor com C Basic Company of Basic Company of Basic Company of Basic Company of Basic Company of Basic Company of Basic Company of Basic Company of Basic Company of Basic Company of Basic Company of Basic Compan 250 ig  $\mathcal{L}$ 

 $\hat{c}$ 

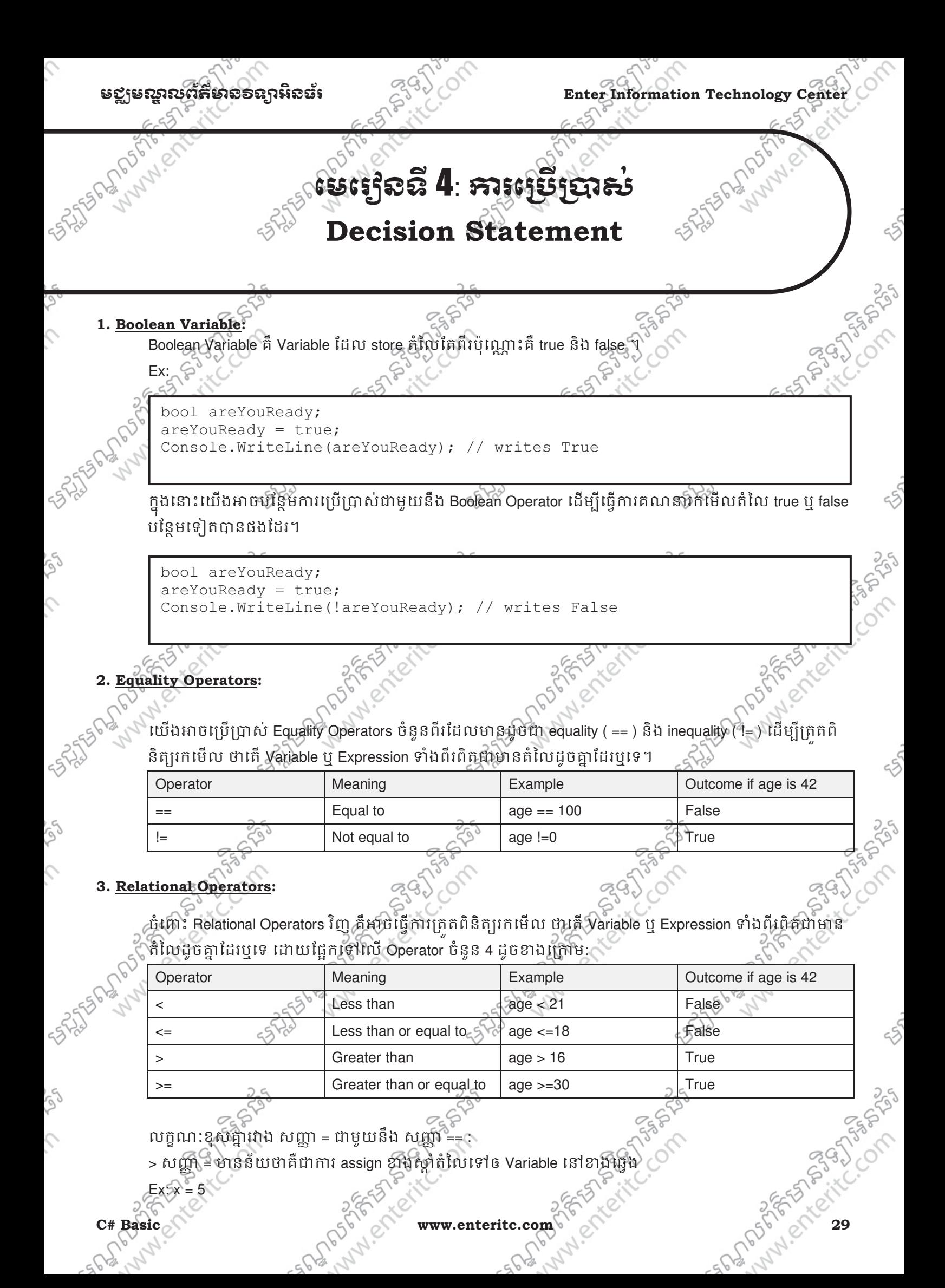

### **Enter Information Technology Center** មជមណលពត័ នទអ ៌ នធរ័

### មាននយថាបោះតំលៃ 5 ចូលទៅក្នុង Variable x

 $>$  សញ្ញា == មានន័យថាគឺជាការប្រៀបធៀបតំលៃរបស់ Variable ដែលនៅខាងឆ្វេងជាមួយនឹង Variable ខាងស្តាំ

ដើម្បីស្វែងរកលទ្**ផល True ឬ False** ។

Ex: x==5

មានន័យថាប្រៀធៀបរវាង x ជាមួយនឹង 5 ថាតើ x មានតំលៃជាលេខ 5 ពិតមែនដែរឬទេ'

### **4. Condition Logical Operators:**

Condition Logical Operator ដែលមានដូចជា And Operator (&&) និង Or Operator ( II ) ដែលវាត្រវបានប្រើប្រាស់ ដេម្បីភ្ជាប់ជាមួយនឹង Comparison Operator ឬប្រើក្នុងលក្ខណៈ ដទៃទៀត ដើម្បីធ្វើការ ស្វែងរកលទ្ធផលពិត ឬមុន ពិត។

<u>ការប្រៀបធៀបអំពី && (And)</u>:

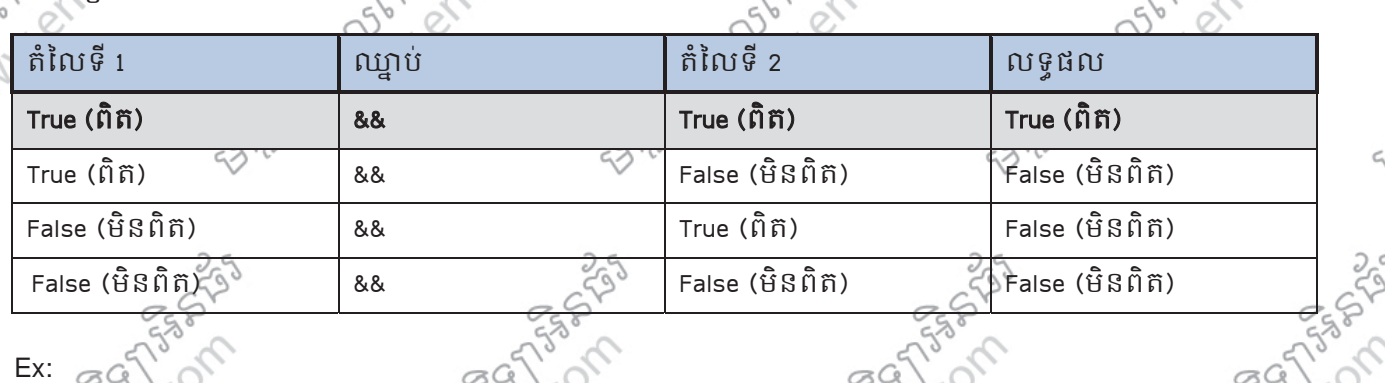

Int percent =  $55$ ;

bool validPercentage;

validPercentage = (percent >= 0) && (percent <= 100); Console.WriteLine(validPercentage); // writes True

<u>ការប្រៀបធៀបអំពី ។ (Or)</u>:

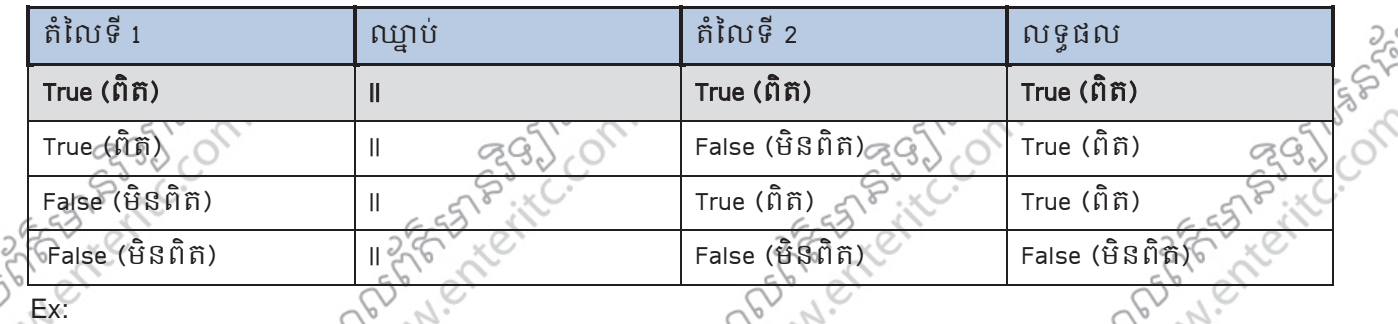

Int percent =  $55$ ; bool validPercentage; validPercentage = (percent < 0)  $&6$  (percent > 100); Console.WriteLine(validPercentage); // writes False

**30 complete www.enteritc.com** check of c# Basic

### មជមណលពត័ នទអ ៌ នធរ ័ **Enter Information Technology Center**

### **5. Operator Precedence and Associativity:**

Table ខាងក្រោមនេះបង្ហាញពលដាប់នៃដំនើការការងាររបស់ Operator និមួយៗដែលក្នុងនោះ លំដាប់នៃដំនើការ ការងាររបស់វាគឺមានអាទិភាព ចាប់ពីលើចុះក្រោម ហើយ **Ope**rators ទាំងឡាយណាដែលនៅក្នុងក្រុមជាមួយគ្នា គឺ ដំនើការពីឆេងទៅសាំ។<sup>»</sup>

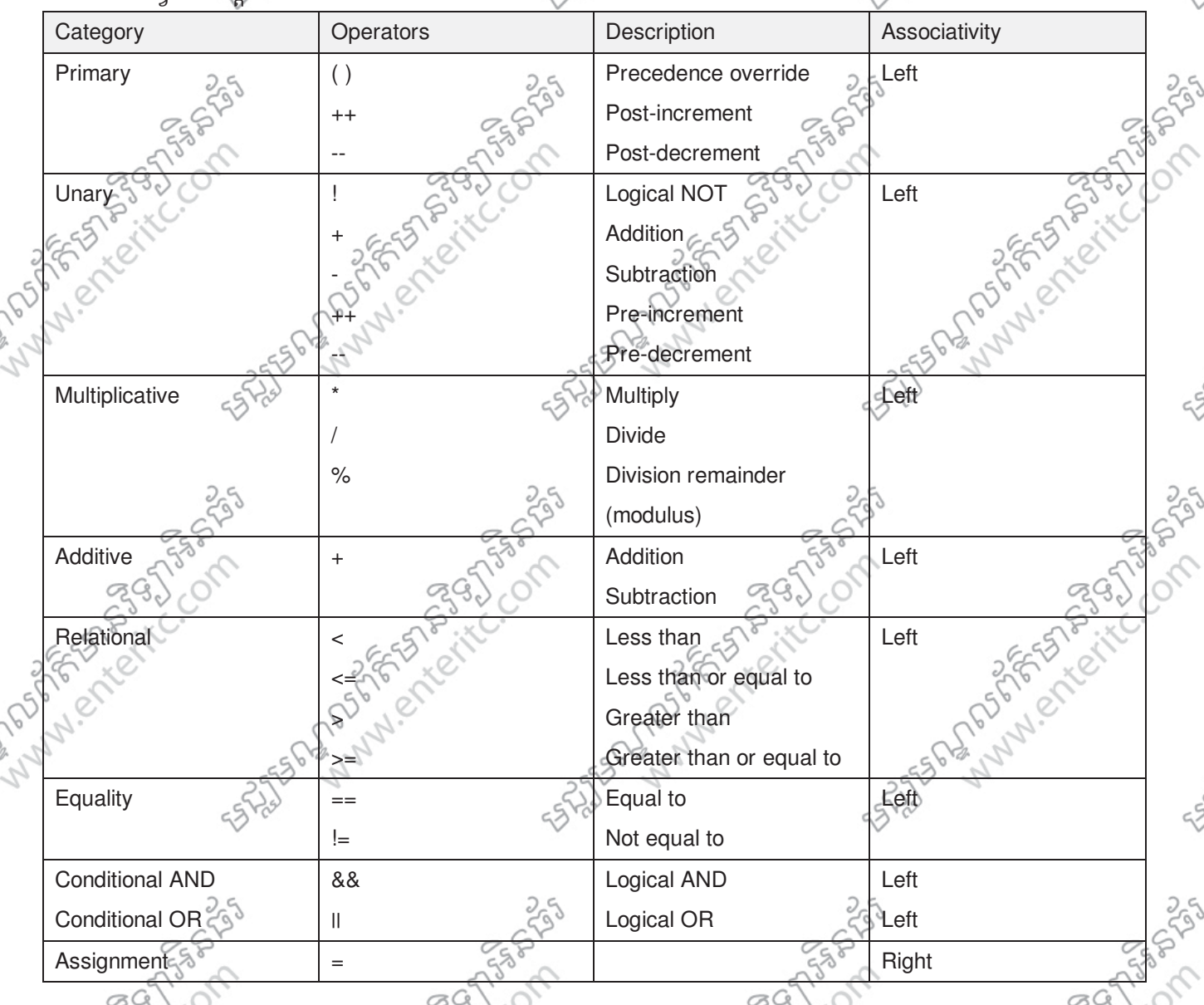

### **6. If Statement:**

If Statement គឺត្រវបានប្រើប្រាស់ដើម្បីធ្វើការឬ execute នូវ block នៃ code នៅពេលដែលលក្ខខណ្ឌរបស់វាពិត។

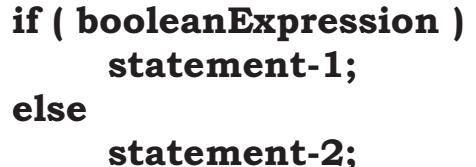

> if គឺជា Keyword សំរាបប្រើប្រាស់ដើម្បីដាក់លក្ខខណ្ឌនៅក្នុង Source Code

- > booleanExpression គឺជា តំលៃ ឬ expression ដែលប្រើភ្ជាប់ជាមួយនឹង Comparison Operator ដើម្បីស្វែងរក G
- លទ{ផល True

```
Enter Information Technology Center មជមណលពត័ នទអ ៌ នធរ័
            \triangleright statement-1 គឺជាបណ្តូនៃ Code ដែលត្រូវធ្វើការនៅពេលដែល condition ទទួលបានតំលៃ True ប៉ុន្តែបណ្តូនៃ
                                                                                                          ុ
            Code និងត្រូវបានរំលងចោល ប្រសិនលើ booleanExpression នៅក្នុង if ផ្តល់លទ្ធផល False វិញ។
            > else គឺជា Keyword សំរាប់ប្រែប្រាស់ដើម្បីដាក់លក្ខខណ្ឌនៅក្នុង Source Code បន្ទាប់ពី if ដើម្បីធ្វើការ នៅពេល
            ដែល if ទទួលបាន booleanExpression ជាតំលៃ False ។
            > statement-2 គឺជាបណ្តូនៃ Code ដែលត្រូវធ្វើការនៅពេលដែល booleanExpression ទទួលបានតំលៃ False
            ប៉ុន្តែបណ្តុំនៃ Code និងត្រូវបានរលងចោល ប្រសិនលើ booleanExpression នៅក្នុង if ផ្តល់លទ្ធផល True វិញ។
            ចំពោះ else Keyword គឺ Optional មានន័យថា ពុំចាំថ្នាច់ដាក់បន្ទាប់ពី if ក៏បាន។
            Ex:
             int seconds; 
             if (seconds == 59)
                     seconds = 0;
             else 
             seconds++;
            ប្រសិនបើយើងប្រើ Boolean Variable ធ្វើជា booleanExpression វិញនោះ យើងអាចប្រើទំរង់កាត់ដូចខាងក្រោម:
            Ex:
             bool inWord; 
              ... 
             if (inWord == true) // ok, but not commonly used
              ... 
             if (inWord) // betterក្នុងករណីដែល statement ក្នុង if ត្រូវបានសរសេរចាប់ពី 2 ជួរឡើងទៅគឺយើងអាចប្រើប្រសំ braces { } ដើម្បីកំនត់
            Block នៃ Code ដែលត្រូវធ្វើការ។
            Ex: 
             int seconds = 0; 
             int minutes = 0;... 
             if (seconds == 59) 
              { 
                     seconds = 0; 
                     minutes++; 
              } 
             else 
                     seconds++; 
32 of The Case of Basic www.enteritc.com Case of Case of Case of Case of Case of Case of Case of Case of Case of Case of Case of Case of Case of Case of Case of Case of Case of Case of Case of Case of Case of Case of Cas
                                              nessery
                                                                                                           PASSA
```
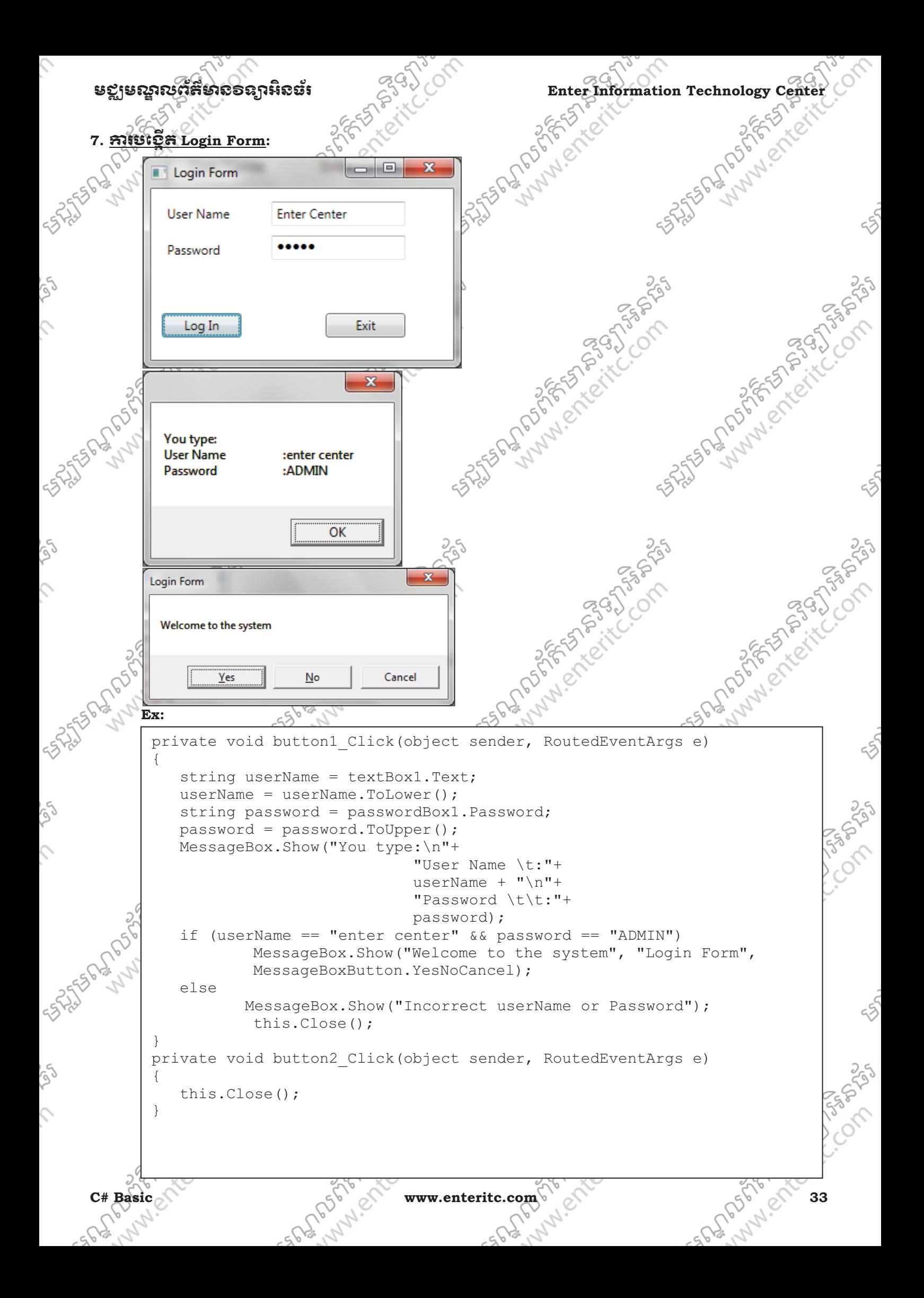

Ó

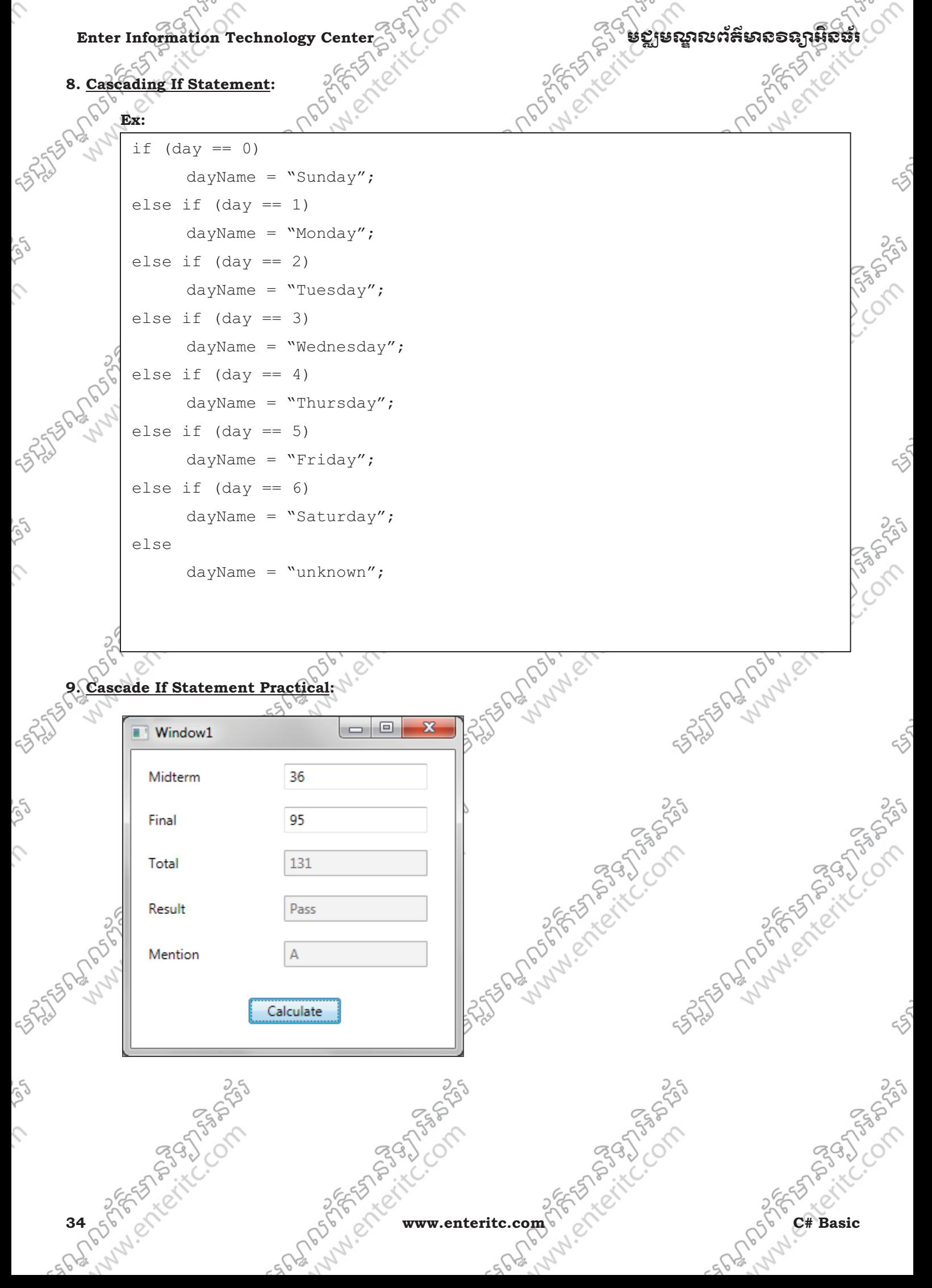

```
មខ្លាមស្គាលព័ត៌មានទន្សាអិនដែរ នេះ និង Enter Information Technology Center
 private void Window_Loaded(object sender, RoutedEventArgs e)<br>textBox3.IsEnabled = f-?<br>textFr
              \{ textBox3.IsEnabled = false; 
                             textBox4.IsEnabled = false; 
                             textBox5.IsEnabled = false; 
               } 
              private void button1_Click(object sender, RoutedEventArgs e) 
              \{float midterm, final, total;
                            midterm = float.Parse(textBox1.Text);
                             final = float.Parse(textBox2.Text); 
                            total = midterm + final; textBox3.Text = total.ToString(); 
                            if (total >= 50)
                                  textBox4.Text = "Pass"; 
                             else 
                                  textBox4.Text = "False"; 
                            if (total >= 90)
                                 text{textBox5.Fext} = "A";else if (total >= 80)
                                 textBox5.Text = "B"; 
                            else if (total >= 70)
                                 textBox5.Text = "C"; 
                            else if (total >= 60)
                                  textBox5.Text = "D"; 
                            else if (total >= 50)
                                 text{text} = "E"; else 
                                 text{text} = "F";25 STATES MANUSCRIPTION 25
               } SASTER AND PROFILE OF SASHER
                                                    25 State of the Control of the Control of
                        SASSAS ANDROUNDED SASSAS
  C# Basic of letter of a straight of the company of the straight of the straight of the straight of the straight of the straight of the straight of the straight of the straight of the straight of the straight of the straigh
                                                                     A PASSAGE AS
\varsigma
```
Enter Information Technology Center $\mathbb{Z}^{\leq 3}$ ្ថ**ិ** មជ្ឈមណ្ឌលព័ត៌មាន១ឧក្សរស្ថិតនិង

### **10. Switch Statement:**

<u>sances seacessess.</u><br>ិ<sup>5</sup> switch Statement គឺត្រវបានស្រីប្រាស់ដើម្បីធ្វើការឬ execute នូវ block នៃ code នៅពេលដែលលក្ខខណ្ឌរបស់វាពិត ែដែលវាមានលក្ខណៈដូច<mark>គ្នាទៅនឹង</mark> if ដែរ ។

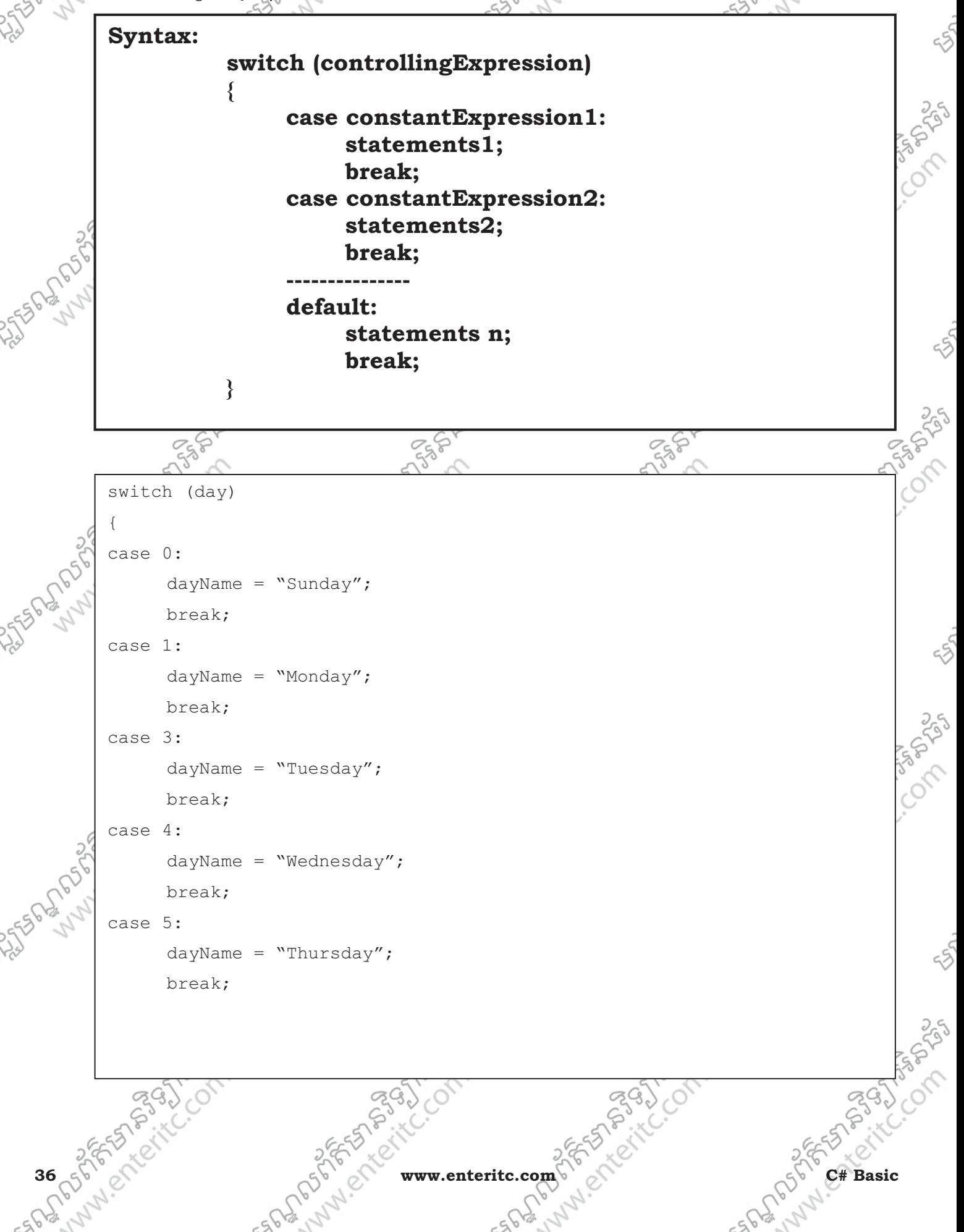

មខ្លាមស្គាលព័ត៌មាល១ល្អាអិលធ័រ *កម្មការបង្ក*ាប់ Enter Information Technology Cente

```
case 6: 
      dayName = ``Friday'';break; 
case 7: 
      dayName = "Saturday"; 
      break; 
default: 
       dayName = "Unknown"; 
      break;
```
### **11. Switch Statement Rule:**

}

switch Statement មានភាពងាយស្រួលក្នុងការប្រើប្រាស បុន្តែដើម្បីមានភាពច្បាសលាសក្នុងការប្រើប្រាស យើងត្រូវ គោរពតាមគោលការណ៍មួយចំនួនដូចខាងក្រោម:

 $>$  យើងគ្រវប្រើប្រាស់ Switch ជាមួយនឹង primitive data types ដូចជា int ឬ string តែប៉ុណ្ណោះ ដោយមិនអាចប្រើ ប្រាស់ជាមួយនឹង data type ផ្សេងទៀតដូចជា float ឬ double បានទ្បើយ។

 $>$  Case Labels គឺត្រូវតែជា constant expression មានន័យថា expression ត្រូវមានតំលៃពិតប្រាកដសំរាប់ប្រើប្រាស់ 'មួយនឹង Case Labels ។

 $\hat\gg$ យើងអាចប្រើប្រាស់ Case Labels ពីរឬច្រើនដើម្បីផ្ទៀតផ្ទាត់រកលក្ខខណ្ឌដើម្បីបង្ហាញលទ្ធផលដូចគ្ន Ex:

```
switch (trumps) 
{ 
case Hearts : 
case Diamonds : // Fall-through allowed – no code between labels 
     color = "Red"; // Code executed for Hearts and Diamonds
     break; 
case Clubs : 
     color = "Black"; 
case Spades : // Error – code between labels 
     color = "Black";break; 
}
```
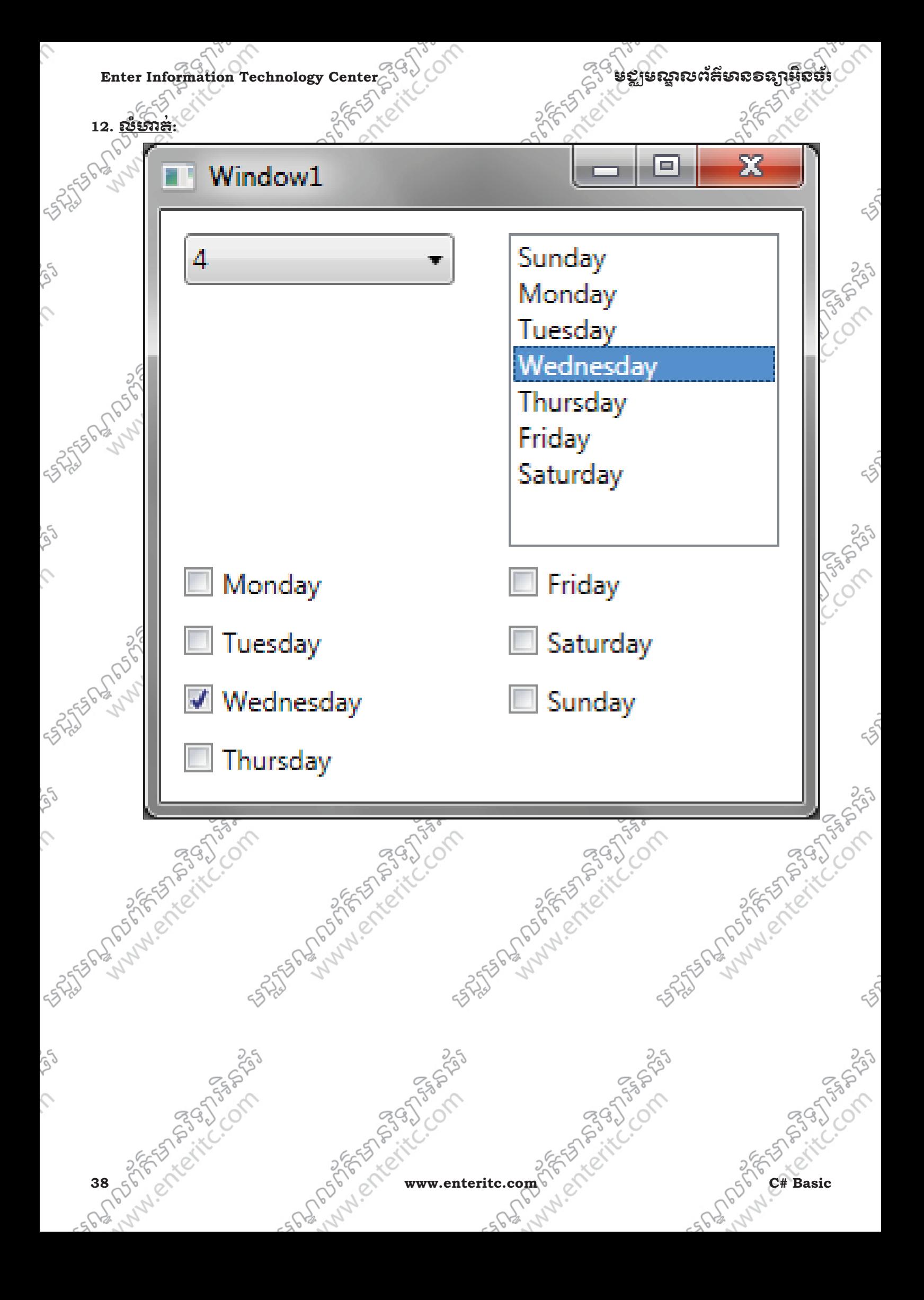

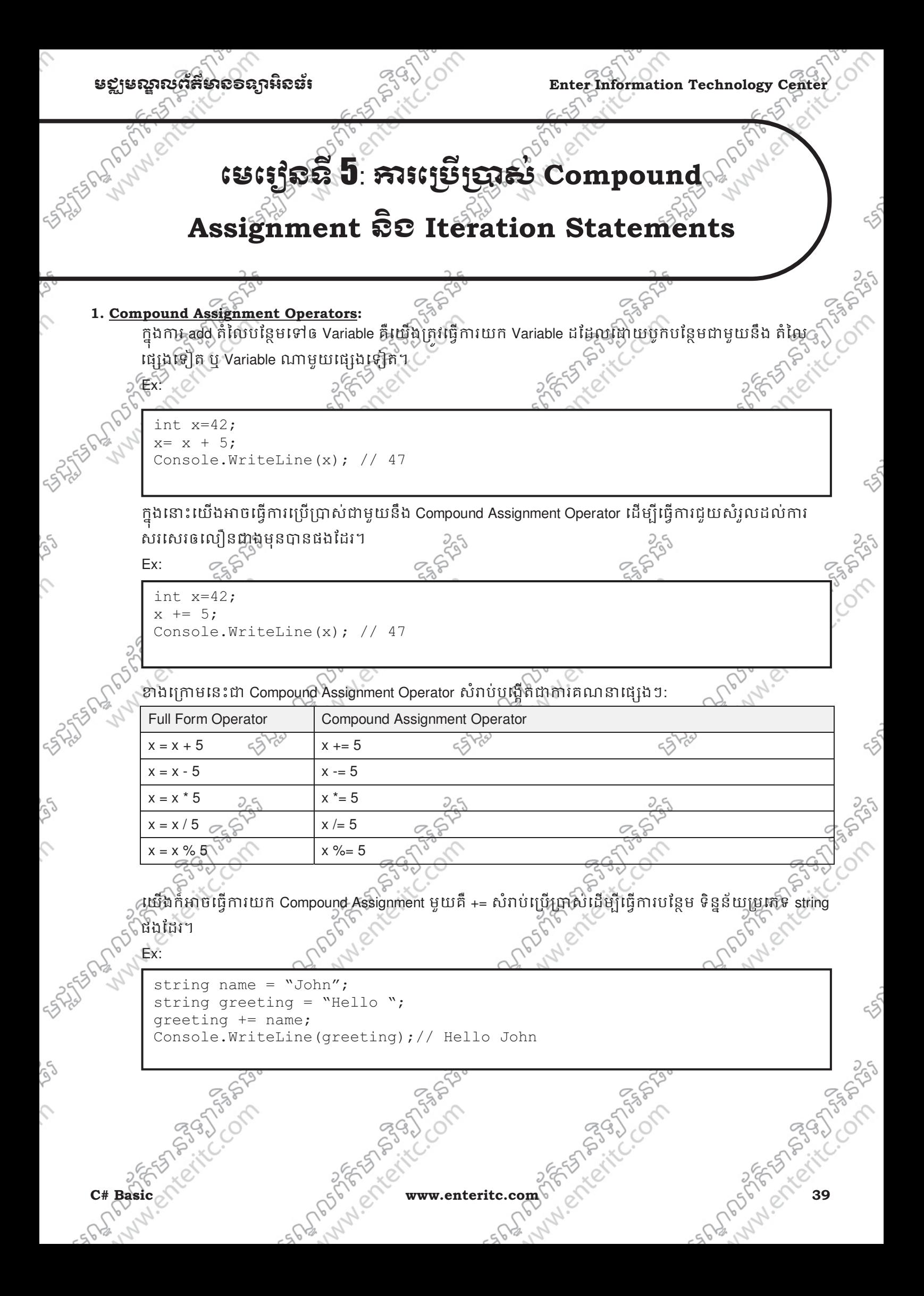

Enter Information Technology Center $\mathbb{Z}^3$ ဲ ကြားကားအတွက် အဆုံးအရေး အဆုံးအရ ကြီးအေး

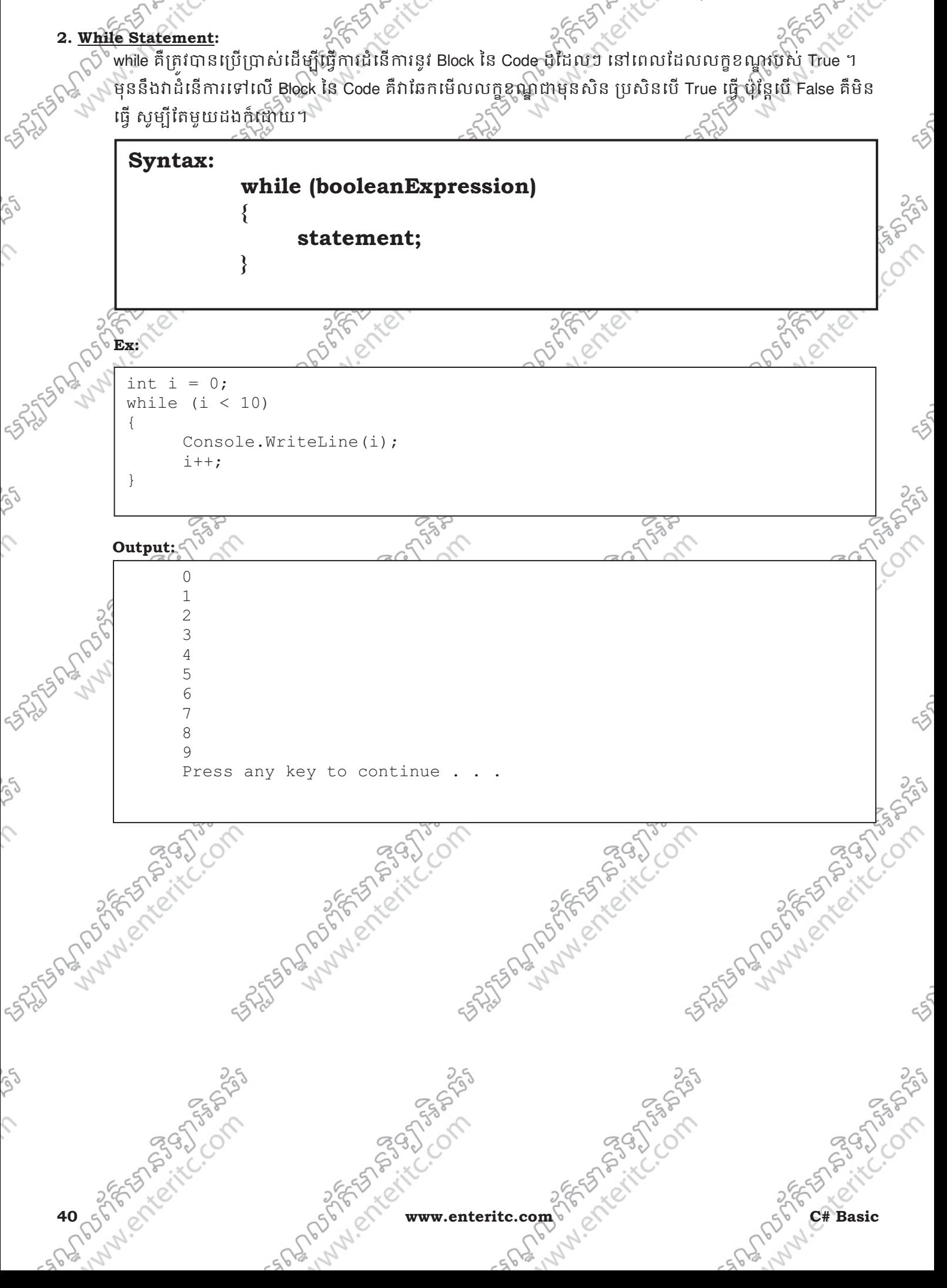

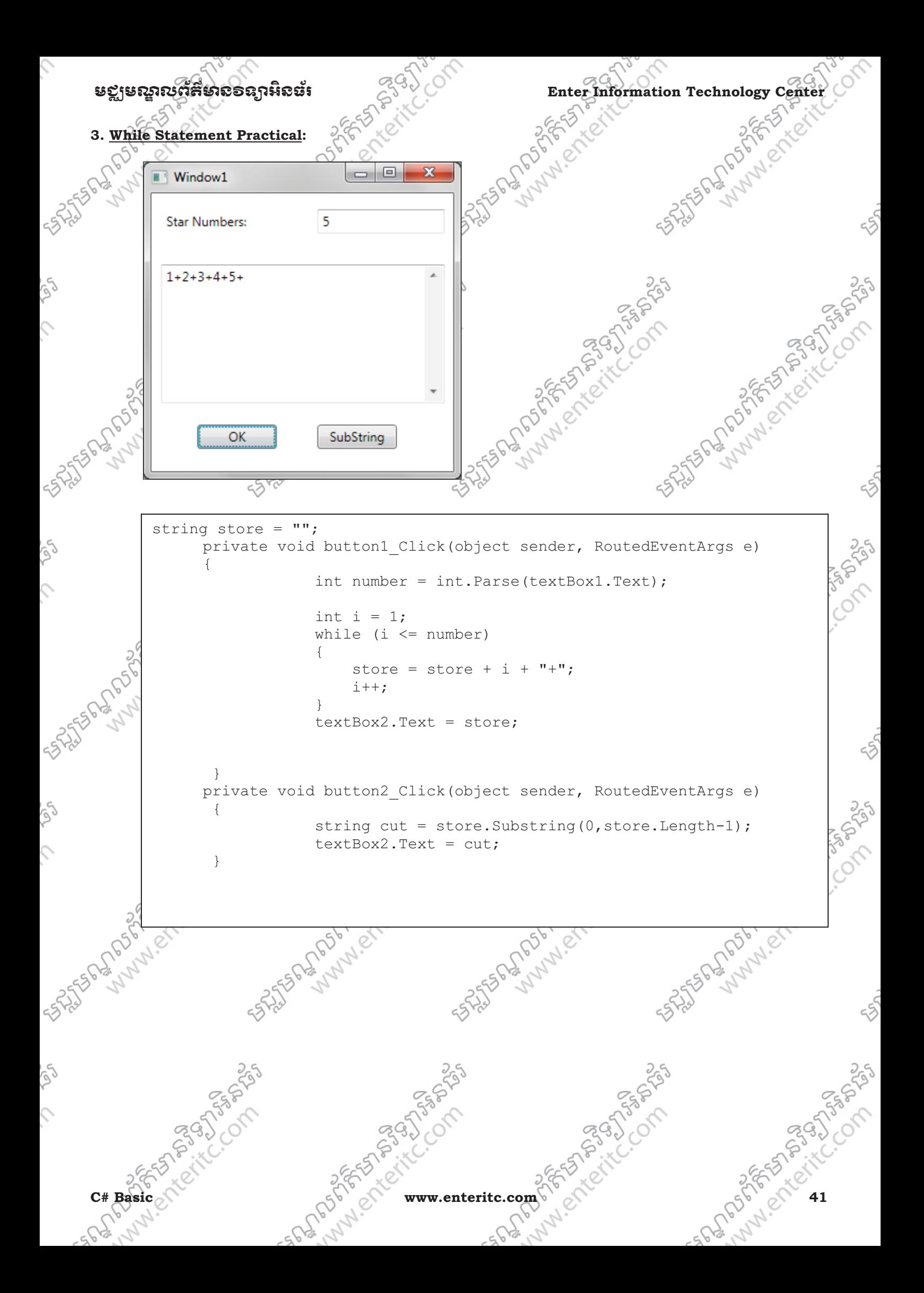

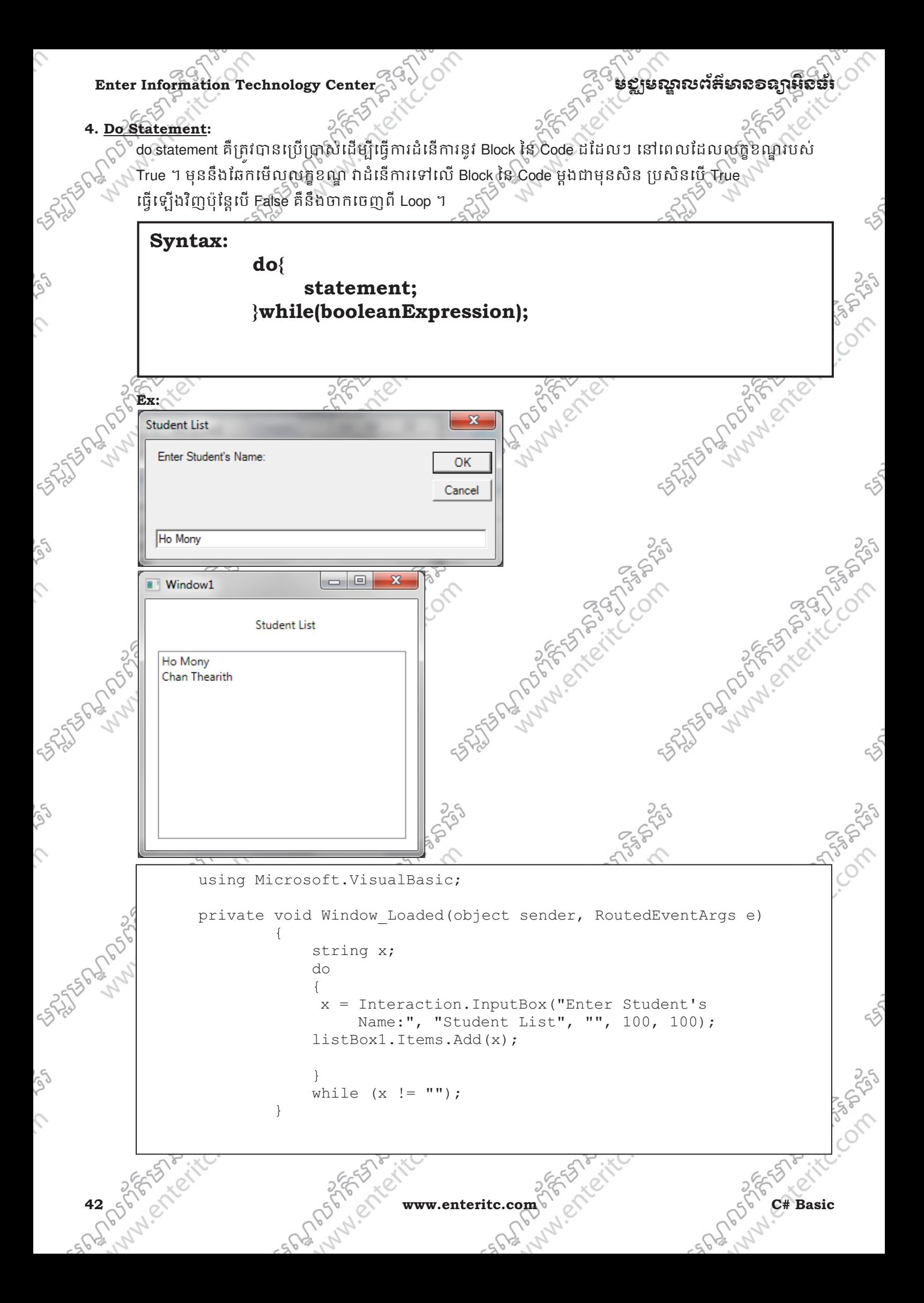

### មជមណលពត័ នទអ ៌ នធរ ័ **Enter Information Technology Center**

### **5. for statement:**

ំfor គឺត្រវបានប្រើប្រាស់ដើម្បីធ្វើការដំនើការនូវ Block នៃ Code ដដែលៗ ទៅតាមចំនួនដែលបានកំនត់យ៉ាងត្រឹមត្រវ នៅពេលដែលលក្ខខណ្ឌរបស់ True ។ ចំពោះ while និង do while គឺធ្វើគិតទៅលើ លក្ខខណ្ឌ ដោយមិនគិតពីចំនួន ដងទ្បើយ ប៉ុន្តែ for វិញគឺធ្វើឲគិតទៅលើចំនួនដង ពិតប្រាកដ។ ជាទូទៅចំពោះការ loop គេនិយមប្រើប្រាស់ for ពី ព្រោះយើងអាចដឹងពីចំនួនដែលវាត្រូវធ្វើការនៅក្នុង loop ។

**Syntax: for( initialization; Boolean expression; update control variable) { statement; }**   $\mathbf 0$   $\mathbf 0$  $\ddot{\bm{8}}$  $\ddot{\mathbf{Q}}$ 

1. Initialization: គឺជាតំឈៃចាប់ផ្តើមដំនើការ loop ហើយវាធ្វើការតែម្តងប៉ុណ្ណោះ។

2. Boolean expression: គឺជាលក្ខខណ្ឌដែលត្រវត្រតពិនិត្យ ប្រសិនបើ True loop នឹងបន្តដំនើការ ប៉ុន្តែប្រសិនបើ False វិញ នោះ Loop នឹងបញ្ឈប់ដំនើការ

3. statement: គឺជា Block នៃ code ដែលត្រូវដំនើការក្នុង braces { } នៅពេលដែល លក្ខខណ្ឌ True

4. update control variable: គឺជាការតំឡើងឬបន្ថយ value របស់ variable នៅក្នុង initialization ឲកើនឡើង ឬថយចុះ ហើយបន្ទាប់ ម្តុំគវ៉ានិងត្រលប់ទៅដំនើការនៅក្នុងតំបន់ Condition វិញ។

**Ex:** 

for (int i = 0; i < 10; i++)  $\{$  Console.Write(i + ","); } Console.WriteLine("Fire!");

**Output:**

0, 1, 2, 3, 4, 5, 6, 7, 8, 9, Fire! Press any key to continue

េយីងអាចធ្វើការកំនត់តំលៃរបស់ Initialization និង increase នៅត្រង់ទីតាំងផ្សេងៗទៀតបាន ប៉ុន្តែត្រវដឹងពីចំនុច C start របស់ loop និងពេលដែលវាត្រវ False ចាកចេញពី Loop ។ គ្រប់ Loop ទាំងអស់ដូចជា while, do while, និង for គឺទាមទារឲមាននូវចំនុច False មួយដើម្បីឲវាបញ្ឈប់ និងចាកចេញពី Loop។ **Ex:** 

```
int i = 0;
for (i \ i < 10; ){ 
     Console.WriteLine(i); 
      i++:
}
```
**CALCE Basic CALCE Basic CALCE WWW.enteritc.com** 

### Enter Information Technology Center $\triangle^\vee$ ែ $\triangle^\vee$ សនាភាពស្រីដូចរូបនេះ នៅ នឹង ស្រុក និង ស្រុក និង ស្រុក និង ស្រុ

េយងអាចប្រើប្រាស Comma ( , ) ដើម្បីធ្វេការបបែកនៅត្រង់ Initialization និង update control variable ដើម្បីកំនត់ឲ Variable 2 ឬច្រើនអាចធ្វើការ Loop នៅក្នុង for តែមួយ។

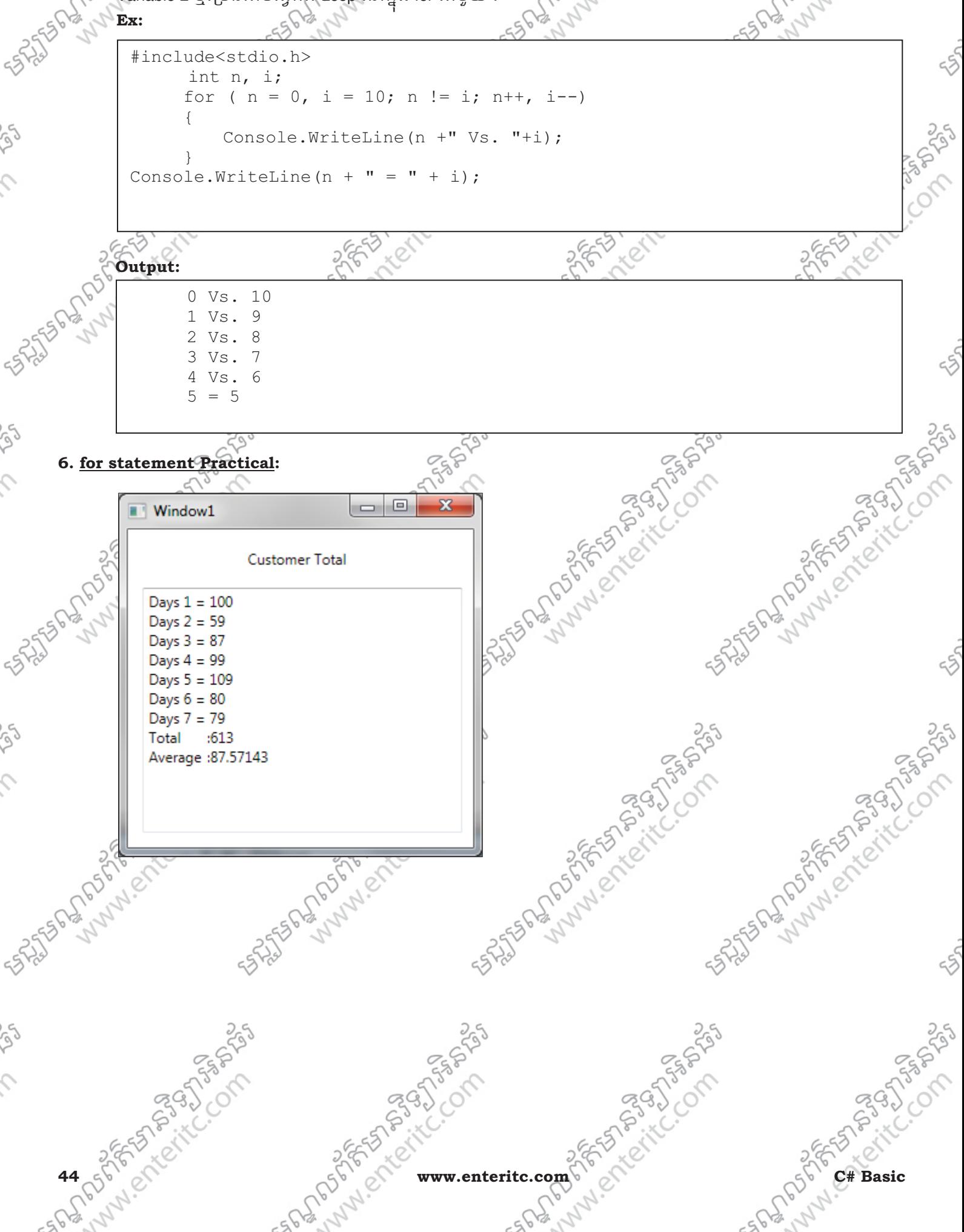

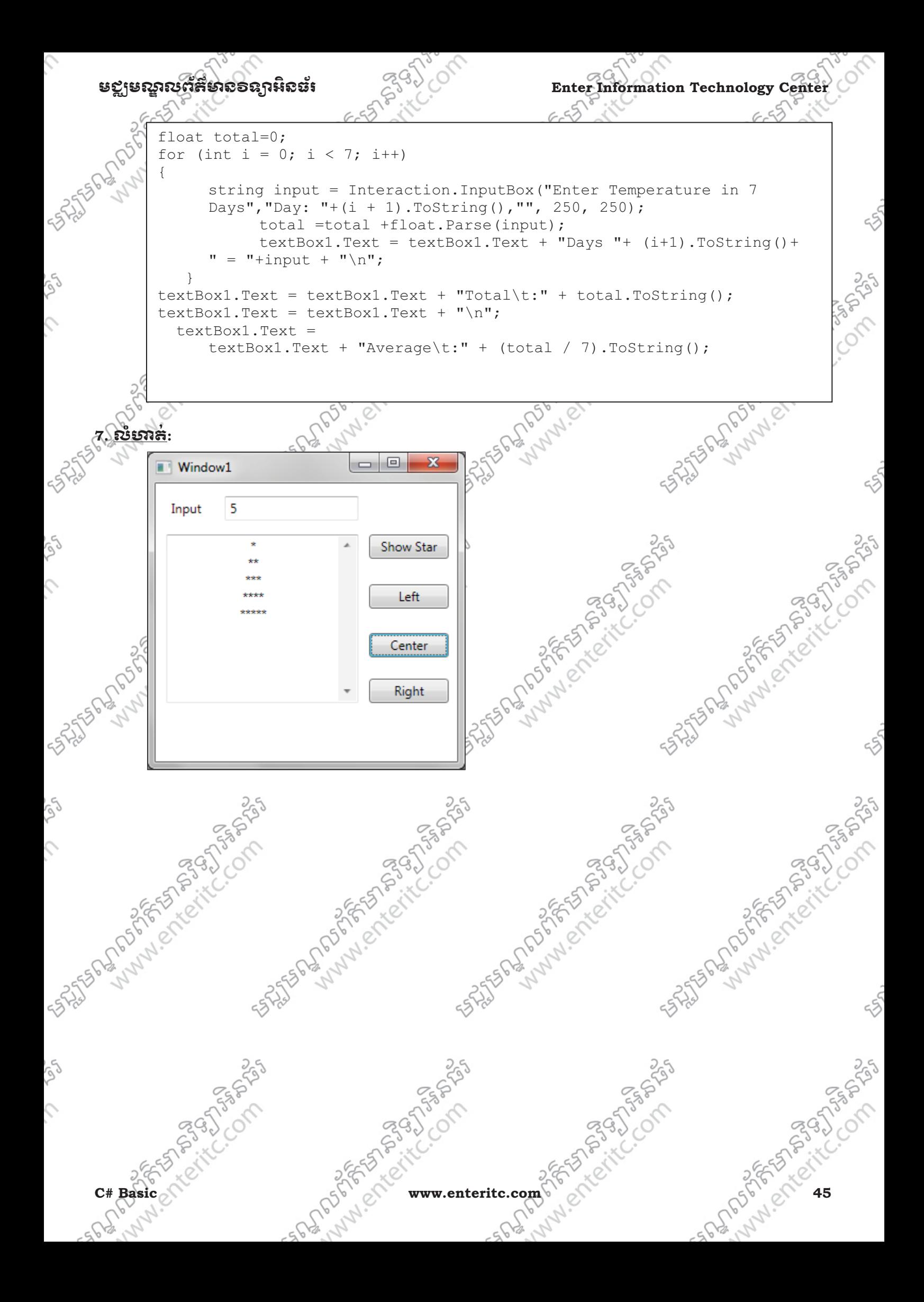

```
Enter Information Technology Center មជមណលពត័ នទអ ៌ នធរ័
          private void button1 Click(object sender, RoutedEventArgs e)
           \{ int loop; 
                        loop = int.Parse(textBox1.Text); 
                        String str=""; 
                       for (int i = 1; i \leq 1oop; i++)\{for (int j = 1; j \le i; j++) { 
                                str = str + "**";
            } 
                            str = str + "\n"; 
            } 
                        textBox2.Text = str; 
            } 
          private void button2 Click(object sender, RoutedEventArgs e)
           \{ textBox2.TextAlignment = TextAlignment.Left; 
            } 
          private void button3_Click(object sender, RoutedEventArgs e) 
           \{ textBox2.TextAlignment = TextAlignment.Center; 
            } 
          private void button4_Click(object sender, RoutedEventArgs e) 
           \{ textBox2.TextAlignment = TextAlignment.Right; 
            } ES FRIT
                                                                                  PSOS
 1555-000257
                                              ASTERO MONTE
                                                                    STATES PLAN DISTRICT
                     SITUS SEPTION
                                                                           LANDISTS
46 of 5 cher cher che cherch com and cherch come of the cherch cherch capital come of the cherch of the cherch of the cherch of the cherch of the cherch of the cherch of the cherch of the cherch of the cherch of the cher
                                                                                STAR BOOK
                                   ngagn
```
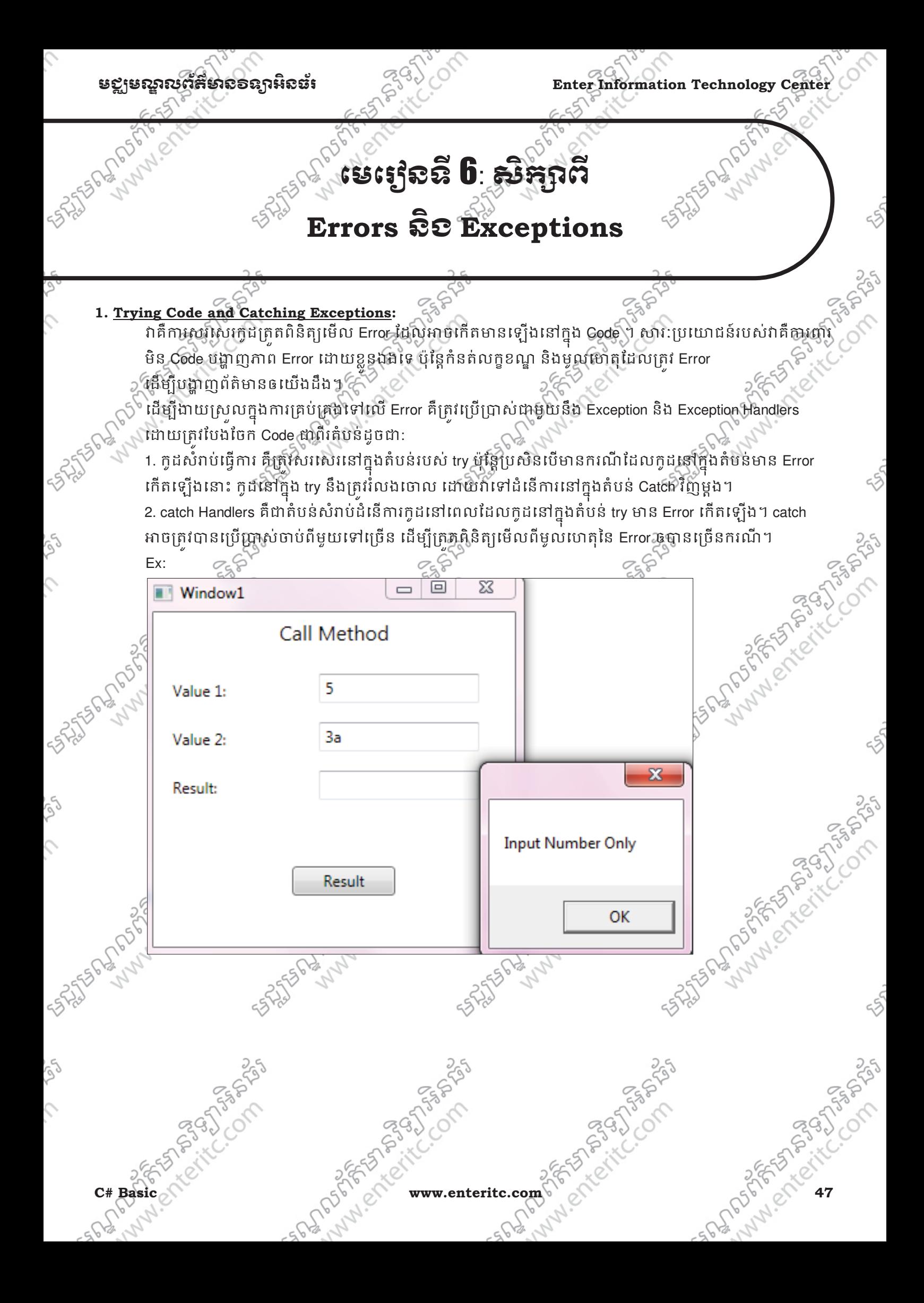

```
\textbf{Enter Information Technology Center} \begin{equation} \begin{pmatrix} 1 & 0 \ 0 & 1 \end{pmatrix} \begin{pmatrix} 0 & 0 \ 0 & 0 \end{pmatrix} \begin{pmatrix} 0 & 0 \ 0 & 1 \end{pmatrix} \begin{pmatrix} 0 & 0 \ 0 & 0 \end{pmatrix} \begin{pmatrix} 0 & 0 \ 0 & 0 \end{pmatrix} \begin{pmatrix} 0 & 0 \ 0 & 0 \end{pmatrix} \begin{pmatrix} 0 & 0 \ 0 & 0 \end{pmatrix} \begin{pmatrix} 0 & 0 \ 0 & 0 \end{pmatrix} \begin{pmatrix} 0 & 0 \ 0 & 0 \end{private int addValue(int x, int y) 
                 { 
                                       int sum; 
                                      sum = x + y; return sum; 
                 } 
                private void button1 Click(object sender, RoutedEventArgs e)
                 { 
                                       try 
                 \{ int a = int.Parse(textBox1.Text); 
                                              int b = int.Parse(textBox2.Text); 
                                             int result = addValue(a, b);
                                              textBox3.Text = result.ToString(); 
                  } 
                                       catch (FormatException fEx) 
                 \{ MessageBox.Show("Input Number Only"); 
                  } 
                 } ngagn
     2. រេស Multiple Catch Handlers: ់
              តាមឧទាហរណ៍ខាងក្រោមមាន Catch Handlers ចំនួនពីរសំរាប់ប្រើជ្រាស់ដើម្បីត្រួតពិនិត្យមើលពី Error Collection<br>ដែលអាចកើត មានឡើងនៅក្នុង Code ។<br>Ex:
               វាគិការសរសេរកូដត្រូតពិនិត្យមើល Error ដែលអាចកើតមានឡើងនៅក្នុង Code លើសពីមួយករណ។
              ដែលអាចកេត មានឡេងនៅក្នុង Code ។
              Ex: 
                                                                 \boxed{\square}\overline{\chi}Vindow1
                                                           \qquad \qquad =Call Method
                                              1111111111111111111
                   Value 1:
                                              1222222222222222222
                   Value 2:
                                                                                                          \mathbf{x}Result:
                                                                                    Number is Many
                                              Result
                                                                                                   OK
                                                                                                                   Ĭ
48 W.S.C. Campbell www.enteritc.com Changel Changel Changel Changel Changel Changel Changel Changel Changel Changel Changel Changel Changel Changel Changel Changel Changel Changel Changel Changel Changel Changel Changel
```

```
មជមណលពត័ នទអ ៌ នធរ ័ Enter Information Technology Center
       private int addValue(int x, int y) 
       { 
                    int sum; 
                   sum = x + y; return sum; 
       } 
       private void button1_Click(object sender, RoutedEventArgs e) 
       { 
                    try 
       \{ int a = int.Parse(textBox1.Text); 
                        int b = int.Parse(textBox2.Text); 
                       int result = addValue(a, b);
                        textBox3.Text = result.ToString(); 
        } 
                    catch (FormatException fEx) 
       \{ MessageBox.Show("Input Number Only"); 
        } 
                     catch (OverFlowException oEx) 
       \{MessageBox.Show("Number is Many");
        } 
       } 
3. រេស Checked Statement: ់
   \mathcal{S}^{\diamond}Checked Statement គឺជា Block ម្ងុយសំរាប់ប្រើប្រាស់ដើម្បីធ្វើការត្រតពិនិត្យ Error (OverflowException)
     ទៅលើតំលៃ Integer នៅពេលដែល Variable រក្សាទន្ទន័យល្ហេ Data Type ដែលវាមាន។ មានតែ Variable
     ប្រភេទជា Integer បុស្ណោះដែលត្រូវបានប្រេប្រាសនៅក្នុងុChecked Block ។
     Ex: 
       int number = int.MaxValue; 
       checked 
       { 
            int willThrow = number++; 
            Console.WriteLine("this won't be reached");
       }  Output: 
                                                                          同
       C:\Windows\system32\cmd.exe
       Unhandled Exception: System.OverflowException: Arithmetic operation resulted in
       an overflow.
         at CheckStatement.Program.Main(String[] args) in D:\BackUp\KBook\Programming\
       C#\PractiseFileC#\Enter@6\3.CheckedStatement\CheckedStatement\CheckStatement\Che
       ckStatement\Program.cs:line 15
      Press any key to continue.
C# Basic <math>\sim</math> 49
```
### **Enter Information Technology Center** មជមណលពត័ នទអ ៌ នធរ័

## **4.** រេស **Unchecked Statement:** ់

Checked Statement គឺជា Block មួយសំរាប់ប្រើប្រាស់ដើម្បីធ្វើការត្រគពិនិត្យ Error (OverflowException) ទៅលើតំលៃ Integer នៅពេលដែល Variable រក្សាទន្ទន័យលោ Data Type ដែលវាមាន។ មានតែ Variable ប្រភេទជា Integer ឬណ្ណោះដែលត្រូវបានប្រើប្រាស់នៅភ្នំង Checked Block ។ Ex:

```
 int number = int.MaxValue; 
           unchecked 
\{int wontThrow = number++;
          Console.WriteLine("this will be reached");
 }
```
 $\Box$ 

A

C:\Windows\system32\cmd.exe

Output:

this will be reached Press any key to continue

### **5.** រេស **Checked Expression:** ់

េយើងក៏អាចធ្វើការប្រើប្រាស់ checked និង unchecked keyword ដើម្បីធ្វើការគ្រប់គ្រងទៅលើ overflow ជាមួយនឹង integer expression ក្រោយដាក់វានៅខាងមុខ expression ទាំងនោះដាមួយ check ឬ unchecked keyword ។ Ex:

> int wontThrow = unchecked(int.MaxValue + 1); Console.WriteLine("Result of wontThrow"); int willThrow = checked(int.MaxValue + 1); Console.WriteLine("Result of willThrow");

C:\Windows\system32\cmd.exe

Output:

Result of wontThrow<br>Result of willThrow Press any key to continue.

### មជមណលពត័ នទអ ៌ នធរ ័ **Enter Information Technology Center**

សូមចងចាំថាយើងមិនអាចធ្វើការប្រើប្រាស់ checked និង unchecked keyword ដើម្បីគ្រប់គ្រងទៅលើ floating-point arithmetic បានឡើយ។ checked និង unchecked keyword អាចប្រើប្រាស់ចំពោះតែ integer arithmetic ដូចជា int ិនិង long data type ប៉ុណ្ណោះៗ

**6.** រេស **Throwing Exception:** ់

Throw Exception គឺត្រូវបានប្រើប្រាស់សំរាប់ត្រួតពិនិត្យទៅលើ Error ដែលកើតឡើងនៅពេលលើសពីទំហំដែលបាន ដាក់លក្ខខណ្ឌ Ex:

```
C# \text{ Basic} \geq 1Y
               static void Main(string[] args) 
      \{int n = 0;
                   string result = ""; 
      \{ switch (n) 
       { 
                          case 1: 
                              Console.WriteLine("January"); break; 
                          case 2: 
                              Console.WriteLine("February"); break; 
                          case 3: 
                              Console.WriteLine("March"); break; 
                          case 4: 
                              Console.WriteLine("April"); break; 
                          case 5: 
                              Console.WriteLine("May"); break; 
                          case 6: 
                              Console.WriteLine("June"); break; 
                          case 7: 
                              Console.WriteLine("July"); break; 
                          case 8: 
                              Console.WriteLine("August"); break; 
                          case 9: 
                              Console.WriteLine("September"); break; 
                          case 10: 
                              Console.WriteLine("October"); break; 
                          case 11: 
                              Console.WriteLine("November"); break; 
                          case 12: 
                              Console.WriteLine("December"); break; 
                          default: 
                                throw new ArgumentOutOfRangeException("Bad 
                           month"); 
       } 
       } 
               }
```

```
\GammaEnter Information Technology Center\simា\simាននាយករដ្ឋ និងជាស្រុក និងជាស្រុក និងជ
```
C:\Windows\system32\cmd.exe

Output:

Unhandled Exception: System.ArgumentOutOfRangeException: Specified argument was<br>out of the range of valid values.<br>Parameter name: Bad month 

```
tion\Program.cs:line 42
Press any key to continue.
```
### **7.** រេស **Finally Block:** ់

Finally Block គឺត្រូវបានដំនេការកូដទាំងឡាយណាដែលស្ថិតនៅក្នុងតបនរា បន្ទាប់ពី Try Block ឬ Catch Handler ចុងក្រោយណាមួយបានដំនើការរួចរាល់។ Ex:

```
static void Main(string[] args) 
        \{ TextReader reader = null; 
               try 
        \{ reader = src.OpenText(); 
                  string line; 
                  while ((line = reader.ReadLine()) != null) 
        \{source. Text += line + "\n\cdot";
         } 
         } 
               finally 
        \{ if (reader != null) 
         { 
                        reader.Close(); 
         } 
         } 
         }Mary em
                                                  522556 2020
52 which is a www.enteritc.com Canada and a set of said
                         TASSAT
                                                           Reser
```
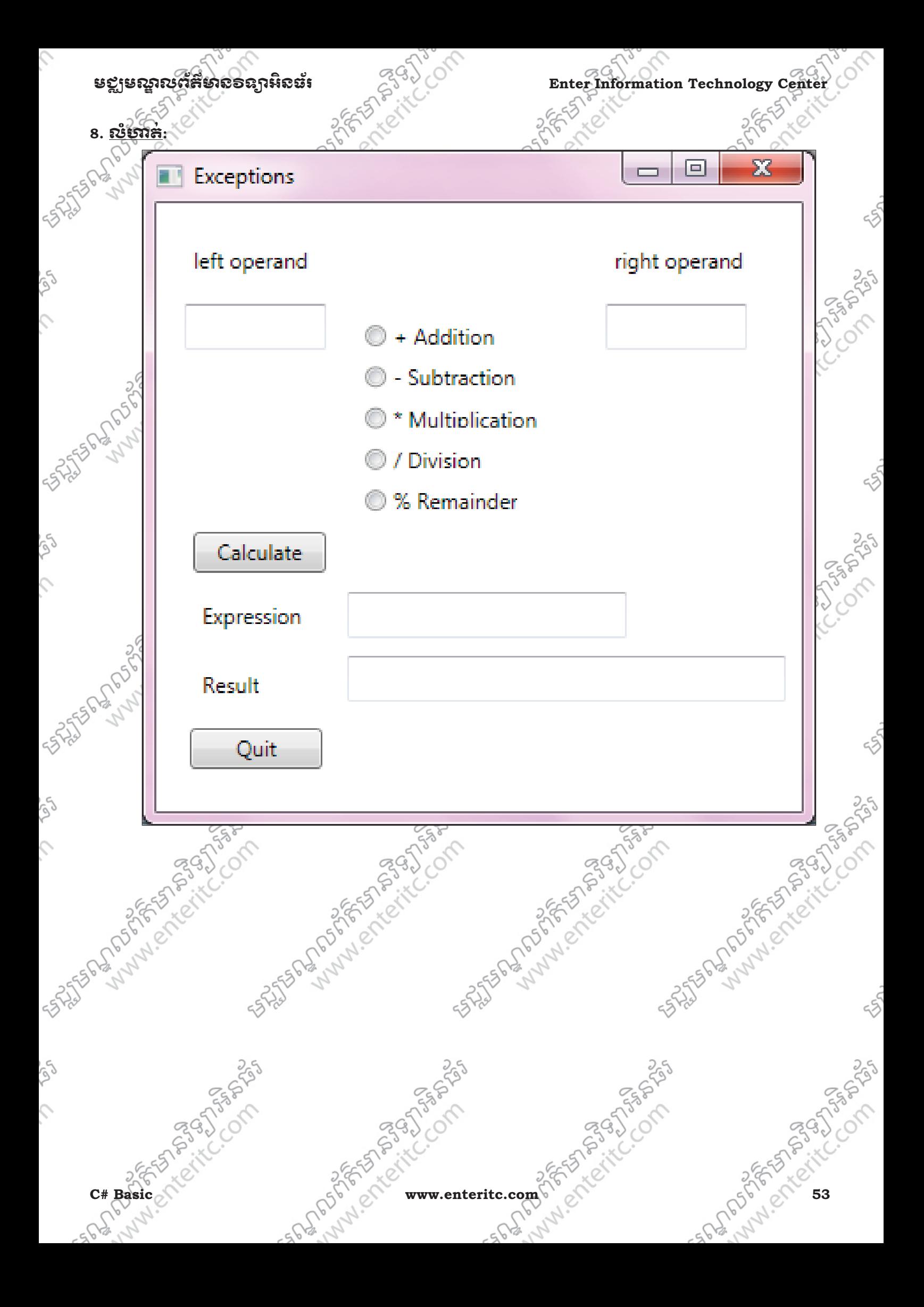